## Dell Inspiron 5423 Brugerhåndbog

Computermodel: Inspiron 5423 Regulatorisk model: P35G | Regulatorisk type: P35G001

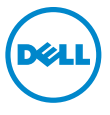

## Bemærk, forsigtig og advarsel

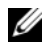

**OBS!** BEMÆRK angiver vigtige oplysninger om, hvordan du bruger computeren optimalt.

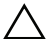

FORSIGTIG! FORSIGTIG! angiver mulig skade på hardware eller tab af data, hvis anvisningerne ikke bliver fulgt.

 $\bigwedge$  ADVARSEL! ADVARSEL angiver risiko for tingskade, legemsbeskadigelse eller død.

2012 - 10 Rev. A01

\_\_\_\_\_\_\_\_\_\_\_\_\_\_\_\_\_\_\_\_

<sup>© 2012</sup> Dell Inc.

Varemærker i denne tekst: Dell™, DELL-logo og Inspiron™ er varemærker, der er ejet af Dell Inc.; Microsoft®, Windows® og logoet Windows-startknap er enten varemærker eller registrerede varemærker, der er ejet af Microsoft Corporation i USA og/eller andre lande; Bluetooth<sup>®</sup> er et registreret varemærke, der er ejet af Bluetooth SIG, Inc. og anvendes af Dell under licens.

## Indholdsfortegnelse

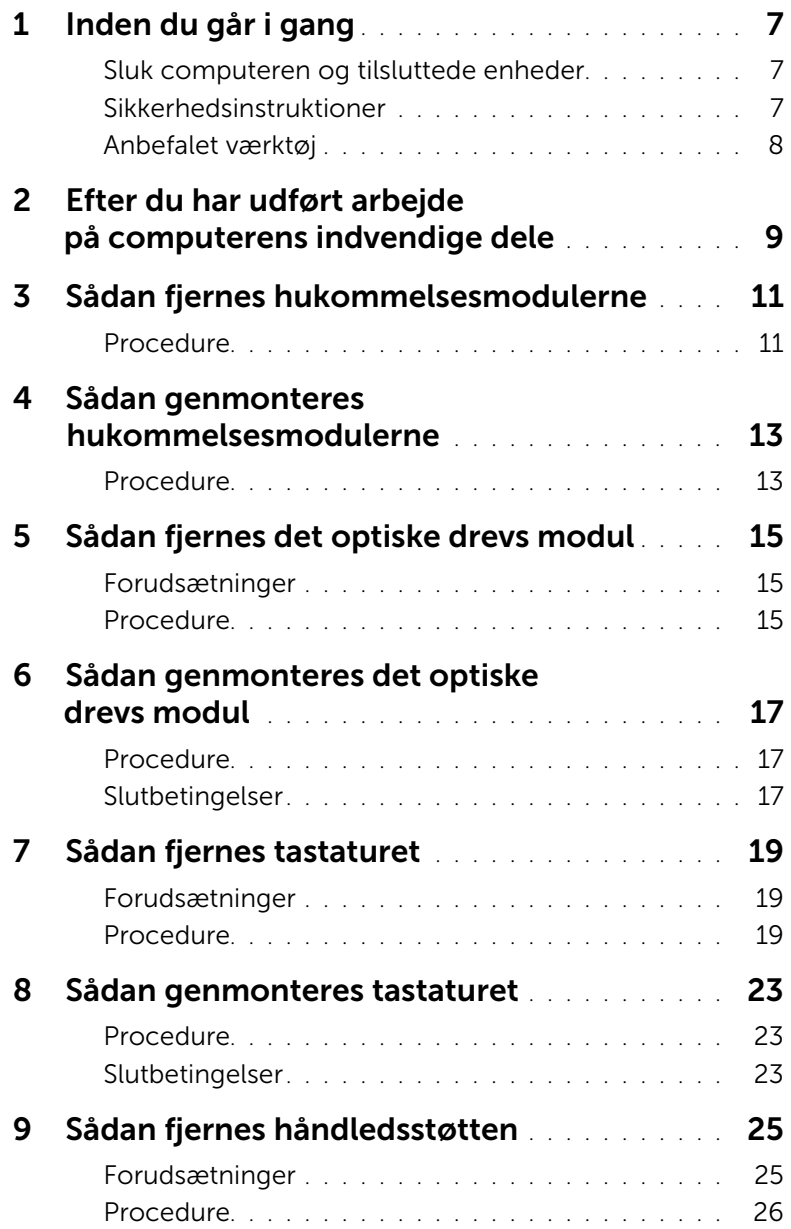

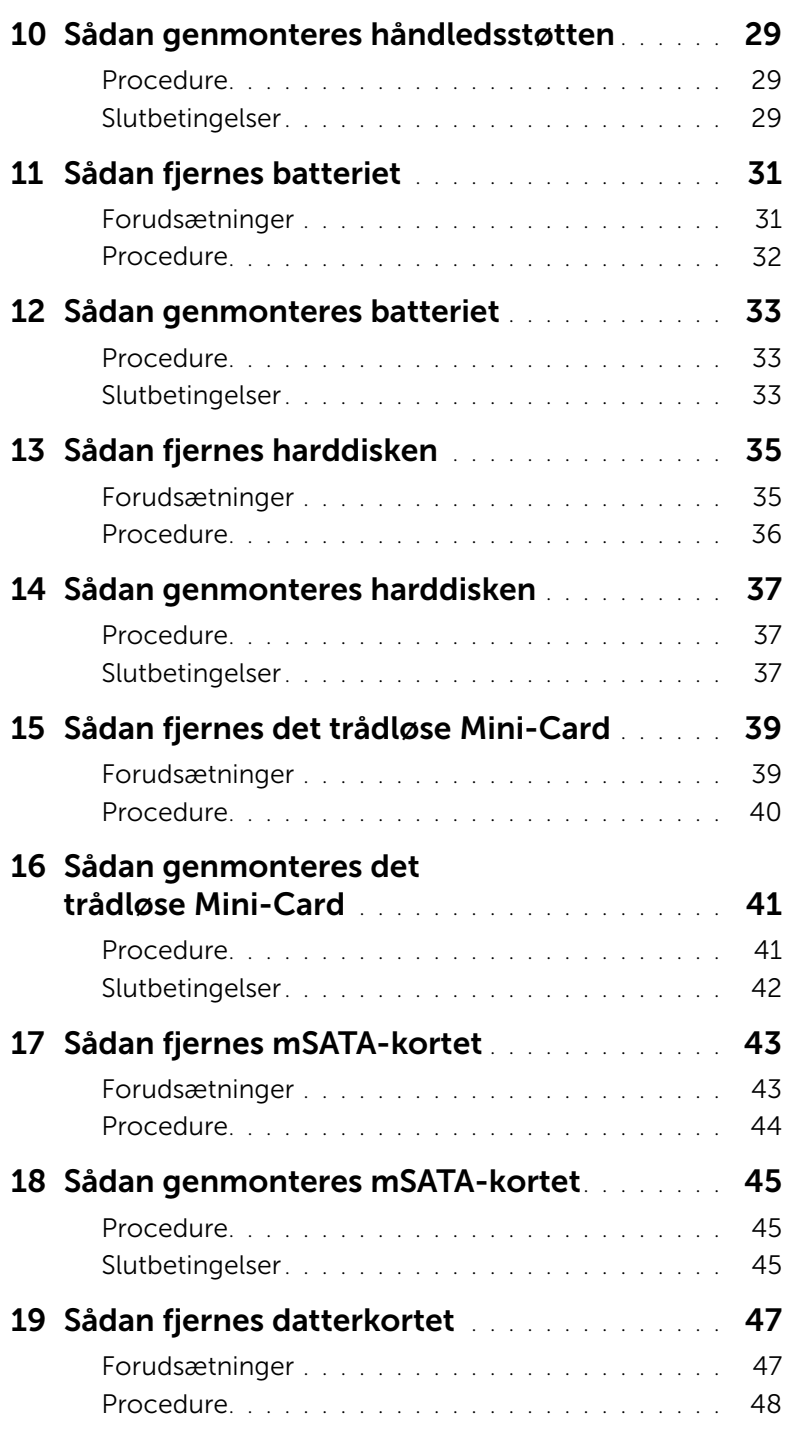

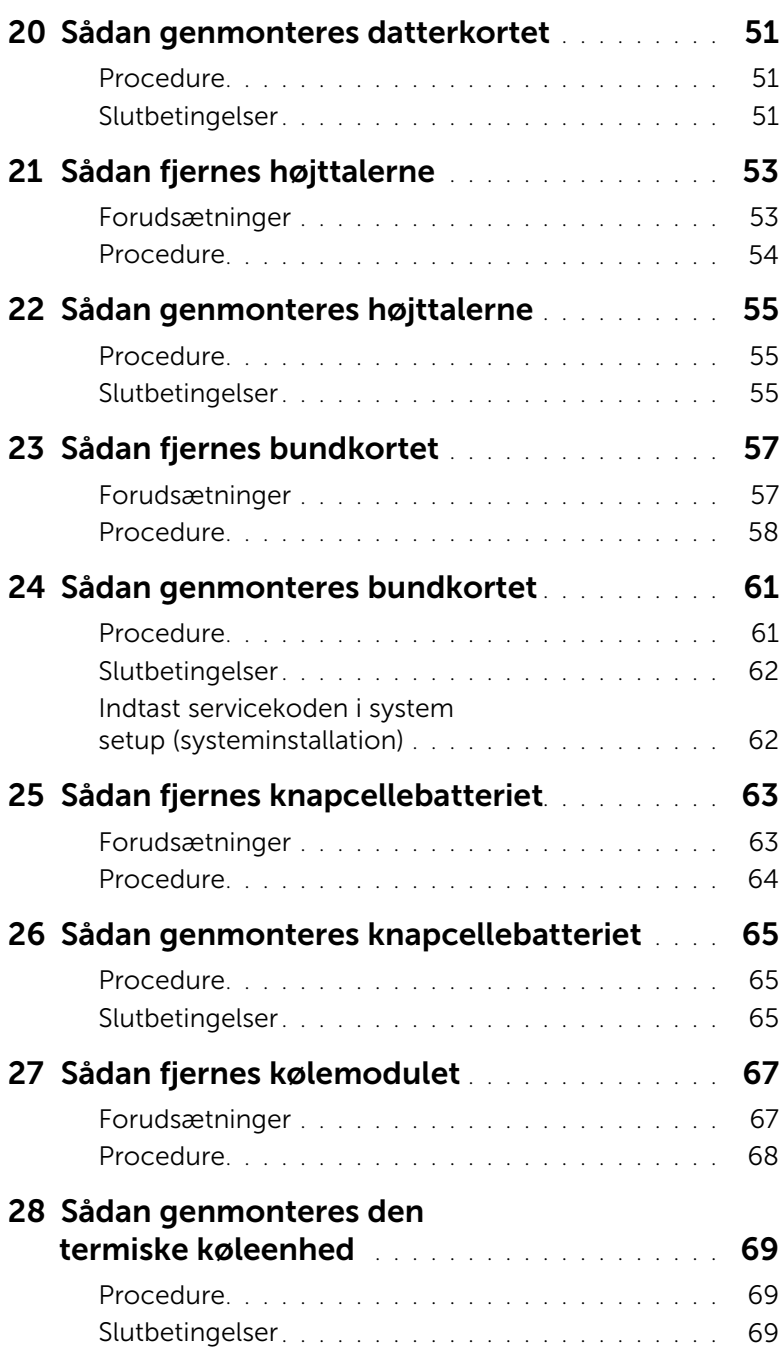

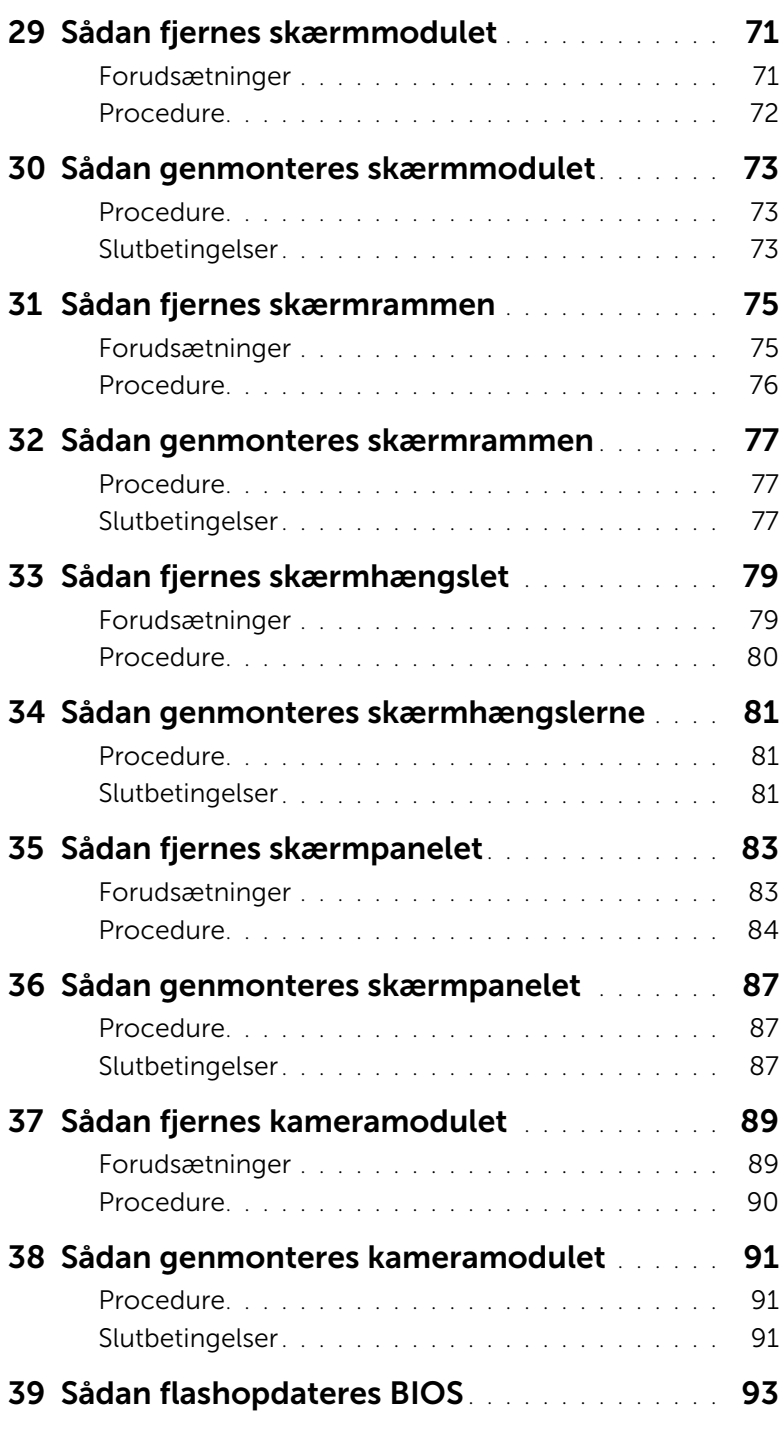

### <span id="page-6-3"></span><span id="page-6-1"></span><span id="page-6-0"></span>Sluk computeren og tilsluttede enheder

 $\bigwedge$ FORSIGTIG! Gem og luk alle åbne filer, og afslut alle åbne programmer, inden du slukker computeren, så risikoen for datatab forebygges.

- 1 Gem og luk alle åbne filer, og luk alle åbne programmer.
- 2 Følg instruktionerne til at lukke computeren ned baseret på operativsystem, som er installeret på computeren.
	- *Windows 8:*

Flyt musemarkøren til skærmens øverste højre eller nederste højre hjørne for at åbne Amuletters sidepanel, og klik derefter på Indstillinger→ Strøm→ Luk computeren.

• *Windows 7:*

Klik på Start *,* og klik på Luk computeren*.*

Microsoft Windows lukker ned, og computeren slukker.

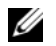

**OBS!** Hvis du bruger et andet operativsystem, kan du se operativsystemets dokumentation, hvis du vil have instruktioner om nedlukning.

- 3 Frakobl computeren og alle tilsluttede enheder fra deres stikkontakter.
- 4 Frakobl alle telefonkabler, netværkskabler og tilsluttede enheder fra computeren.
- 5 Tryk på og hold tænd/sluk-knappen nede i 5 sekunder after at computeren er afbrudt, for at skabe jordforbindelse for bundkortet.

#### <span id="page-6-2"></span>Sikkerhedsinstruktioner

Brug følgende sikkerhedsinstruktioner med henblik på din egen sikkerhed og for at beskytte computeren og arbejdsmiljøet mod potentiel beskadigelse.

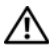

ADVARSEL! Før du arbejder med computerens indvendige dele, skal du læse de sikkerhedsinstruktioner, der fulgte med computeren. Du kan finde yderligere oplysninger om bedste fremgangsmåder for sikkerhed på webstedet Regulatory Compliance på www.dell.com/regulatory\_compliance.

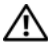

ADVARSEL! Alle strømkilder frakobles, inden computerens dæksel eller paneler åbnes. Når du er færdig med at arbejde med computerens indre dele, skal du genmontere alle dæksler, paneler og skruer, før strømstikket sættes i.

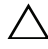

FORSIGTIG! Undgå, at computeren beskadiges ved at sikre et fladt og rent arbejdsbord.

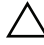

FORSIGTIG! Undgå at beskadige komponenter og kort ved at håndtere dem ved kanterne og undgå at røre ved ben og kontakter.

FORSIGTIG! Kun uddannede serviceteknikere har autorisation til at fjerne computerkabinettet og få adgang til komponenterne inden i computeren. Se sikkerhedsinstruktionerne for at få udførlige oplysninger om sikkerhedsforanstaltninger samt hvordan du arbejder inden i din computer og beskytter den mod elektrostatisk afladning.

FORSIGTIG! Inden du rører ved noget inde i computeren, skal du jorde dig selv ved at røre en umalet metaloverflade som f.eks. metallet på bagsiden af computeren. Mens du arbejder, skal du med jævne mellemrum røre en umalet metaloverflade for på den måde at fjerne statisk elektricitet, der kan skade de interne komponenter.

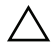

FORSIGTIG! Når du frakobler et kabel, skal du tage fat i stikket eller trækfligen, ikke i selve kablet. Nogle kabler har stik med låsetappe eller tommelskruer, som du skal frigøre, før du tager kablet ud. Når kabler frakobles, skal du sikre dig, at de flugter, så benene på stikkene ikke bøjes. Når kabler tilsluttes, skal du sikre dig, at stikkene og portene flugter og sidder rigtigt i forhold til hinanden.

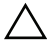

FORSIGTIG! Hvis du vil frakoble et netværkskabel, skal du først koble kablet fra computeren og derefter koble kablet fra netværksenheden.

FORSIGTIG! Tryk på og skub installerede kort ud fra mediekortlæseren.

## <span id="page-7-0"></span>Anbefalet værktøj

Procedurerne i dette dokument kræver eventuelt følgende værktøj:

- Stjerneskruetrækker
- Plastiksyl

# <span id="page-8-1"></span><span id="page-8-0"></span>2 Efter du har udført arbejde på computerens indvendige dele

Når du har gennemført genmonteringsprocedurer, skal du sikre følgende:

- Genmonter alle skruer, og sørg for, at der ikke findes nogen løse skruer inde i computeren
- Tilslut alle eksterne enheder, kabler, kort og andre dele, som du har fjernet, før du begyndte at arbejde computeren
- Tilslut computeren og alle tilknyttede enheder til deres stikkontakter

FORSIGTIG! Inden du tænder computeren, skal du genmontere alle skruerne og kontrollere, at der ikke findes løse skruer inde i computeren. I modsat fald kan det beskadige din computer.

#### 10 | Efter du har udført arbejde på computerens indvendige dele

## <span id="page-10-4"></span><span id="page-10-0"></span>3 Sådan fjernes hukommelsesmodulerne

ADVARSEL! Før du arbejder med computerens indvendige dele, skal du læse de sikkerhedsinstruktioner, der fulgte med computeren, og følge trinene i ["Inden du](#page-6-3)  [går i gang" på side 7](#page-6-3). Efter du har udført arbejde på computerens indvendige dele, følg instruktionerne i ["Efter du har udført arbejde på computerens indvendige](#page-8-1)  [dele" på side 9](#page-8-1). Du kan finde yderligere oplysninger om bedste fremgangsmåder for sikkerhed på webstedet Regulatory Compliance på dell.com/regulatory\_compliance.

#### <span id="page-10-1"></span>Procedure

- <span id="page-10-2"></span>1 Luk skærmen, og vend computeren om.
- 2 Løsn monteringsskruen, der fastgør hukommelsesmodulets dæksel til computerbunden.
- <span id="page-10-3"></span>3 Anvend fingerspidserne til at løfte og skubbe hukommelsesmodulets dæksel ud af computerbundens åbninger.

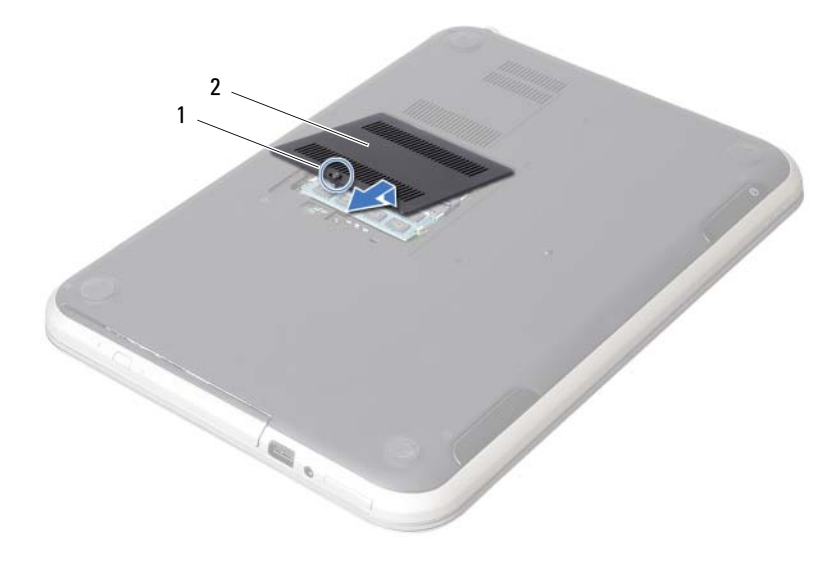

1 monteringsskrue 2 dæksel til hukommelsesmodul

- 4 Brug fingerspidserne til forsigtigt at adskille fastgørelsesklemmerne på hver side af hukommelsesmodulstikket, indtil modulet springer op.
- 5 Fjern hukommelsesmodulet fra hukommelsesmodulstikket.

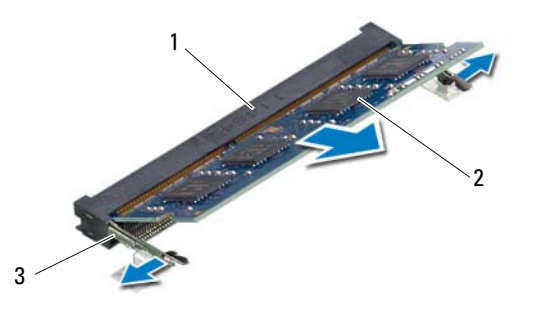

- 1 hukommelsesmodulets stik 2 hukommelsesmodul
- 3 fastgørelsesklemmer (2)

## <span id="page-12-4"></span><span id="page-12-0"></span>Sådan genmonteres hukommelsesmodulerne

ADVARSEL! Før du arbejder med computerens indvendige dele, skal du læse de sikkerhedsinstruktioner, der fulgte med computeren, og følge trinene i ["Inden du](#page-6-3)  [går i gang" på side 7](#page-6-3). Efter du har udført arbejde på computerens indvendige dele, følg instruktionerne i ["Efter du har udført arbejde på computerens indvendige](#page-8-1)  [dele" på side 9](#page-8-1). Du kan finde yderligere oplysninger om bedste fremgangsmåder for sikkerhed på webstedet Regulatory Compliance på dell.com/regulatory\_compliance.

#### <span id="page-12-1"></span>Procedure

- 1 Flugt hukommelsesmodulets hak med tappen i hukommelsesmodulets stik.
- 2 Skub modulet helt ind i stikket i en vinkel på 45 grader, og tryk hukommelsesmodulet ned, indtil det klikker på plads. Hvis du ikke hører et klik, skal du fjerne hukommelsesmodulet og sætte det i igen.
- <span id="page-12-2"></span>3 Anbring tapperne på hukommelsesmodulets dæksel i computerbundens åbninger, og klik forsigtigt hukommelsesmodulets dæksel på plads.
- <span id="page-12-3"></span>4 Stram monteringsskruen, der fastgør hukommelsesmodulets dæksel til computerbunden.
- 5 Følg procedurerne i ["Efter du har udført arbejde på computerens indvendige dele"](#page-8-1)  [på side 9](#page-8-1).

## <span id="page-14-3"></span><span id="page-14-0"></span>5 Sådan fjernes det optiske drevs modul

ADVARSEL! Før du arbejder med computerens indvendige dele, skal du læse de sikkerhedsinstruktioner, der fulgte med computeren, og følge trinene i ["Inden du](#page-6-3)  [går i gang" på side 7](#page-6-3). Efter du har udført arbejde på computerens indvendige dele, følg instruktionerne i ["Efter du har udført arbejde på computerens indvendige](#page-8-1)  [dele" på side 9](#page-8-1). Du kan finde yderligere oplysninger om bedste fremgangsmåder for sikkerhed på webstedet Regulatory Compliance på dell.com/regulatory\_compliance.

#### <span id="page-14-1"></span>Forudsætninger

Følg instruktionerne fra [trin 1](#page-10-2) til [trin 3](#page-10-3) i ["Sådan fjernes hukommelsesmodulerne" på side 11](#page-10-4).

#### <span id="page-14-2"></span>Procedure

1 Brug fingerspidserne til at skubbe det optiske drev ud af den optiske drevbås.

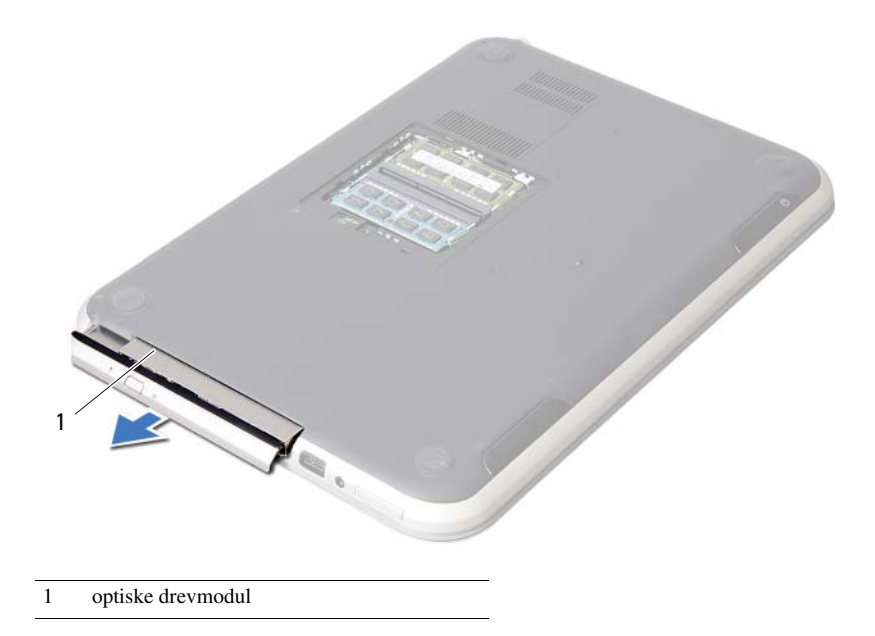

- Fjern skruerne, der fastgør det optiske drevs beslag til det optiske drevmodul.
- Fjern det optiske drevs beslag det optiske drevmodul.
- Lirk forsigtigt det optiske drevs ramme og fjern det fra det optiske drevmodul.

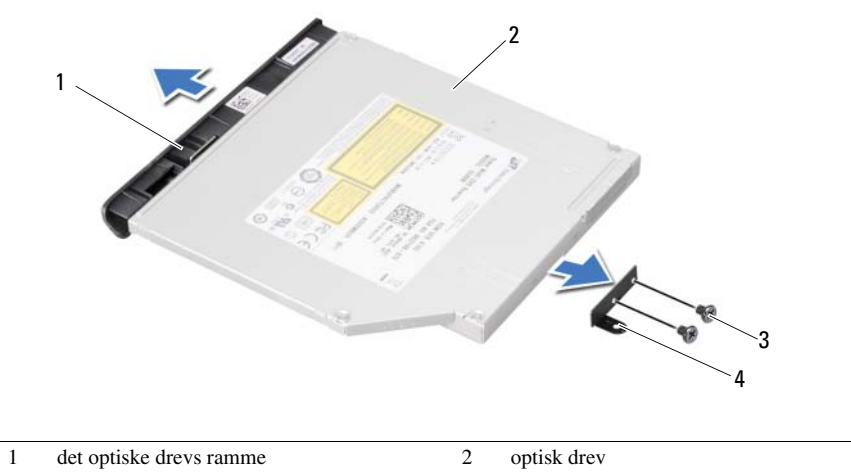

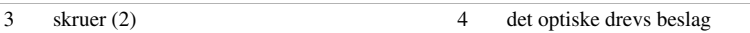

## <span id="page-16-3"></span><span id="page-16-0"></span>6 Sådan genmonteres det optiske drevs modul

ADVARSEL! Før du arbejder med computerens indvendige dele, skal du læse de sikkerhedsinstruktioner, der fulgte med computeren, og følge trinene i ["Inden du](#page-6-3)  [går i gang" på side 7](#page-6-3). Efter du har udført arbejde på computerens indvendige dele, følg instruktionerne i ["Efter du har udført arbejde på computerens indvendige](#page-8-1)  [dele" på side 9](#page-8-1). Du kan finde yderligere oplysninger om bedste fremgangsmåder for sikkerhed på webstedet Regulatory Compliance på dell.com/regulatory\_compliance.

#### <span id="page-16-1"></span>Procedure

- 1 Flugt dreverammens tappe med det optiske drevs åbninger og klik rammen på plads.
- 2 Flugt skruehullerne på beslaget til det optiske drev med skruehullerne på det optiske drev.
- 3 Genmonter skruerne, der fastgør beslaget til det optiske drev.
- 4 Skub det optiske drevmodul på plads og sørg for at skruehullet på det optiske drevs beslag flugter med skruehullet på computerbunden.

## <span id="page-16-2"></span>Slutbetingelser

- 1 Følg instruktionerne fra [trin 3](#page-12-2) til [trin 4](#page-12-3) i ["Sådan genmonteres hukommelsesmodulerne"](#page-12-4)  [på side 13.](#page-12-4)
- 2 Følg procedurerne i ["Efter du har udført arbejde på computerens indvendige dele"](#page-8-1)  [på side 9](#page-8-1).

## <span id="page-18-3"></span><span id="page-18-0"></span>7 Sådan fjernes tastaturet

ADVARSEL! Før du arbejder med computerens indvendige dele, skal du læse de sikkerhedsinstruktioner, der fulgte med computeren, og følge trinene i ["Inden du](#page-6-3)  [går i gang" på side 7](#page-6-3). Efter du har udført arbejde på computerens indvendige dele, følg instruktionerne i ["Efter du har udført arbejde på computerens indvendige](#page-8-1)  [dele" på side 9](#page-8-1). Du kan finde yderligere oplysninger om bedste fremgangsmåder for sikkerhed på webstedet Regulatory Compliance på dell.com/regulatory\_compliance.

#### <span id="page-18-1"></span>Forudsætninger

Fjern hukommelsesmodulerne. Se ["Sådan fjernes hukommelsesmodulerne" på side 11](#page-10-4).

#### <span id="page-18-2"></span>Procedure

1 Skræl etiketten der er påsat bundkortet af.

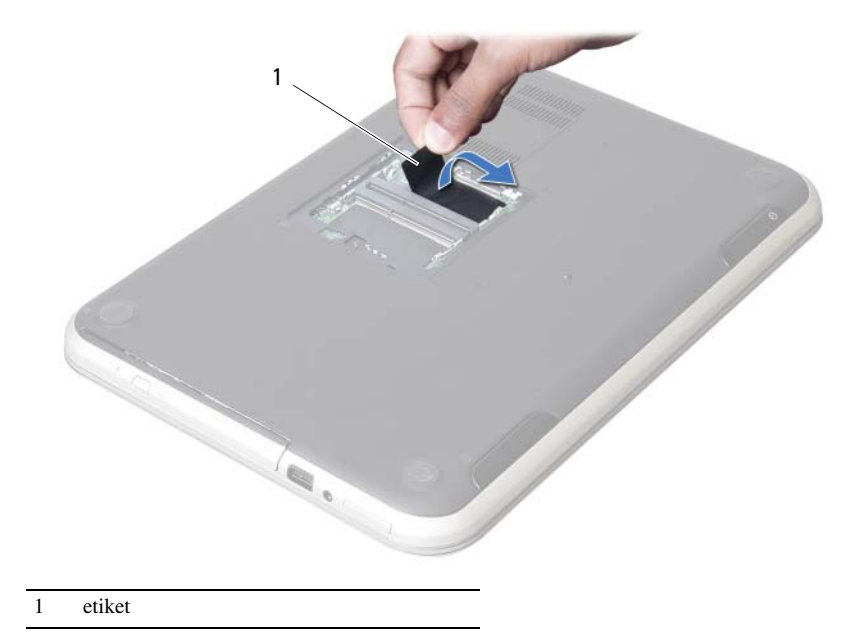

2 Fjern skruen, der fastgør tastaturet til bundkortet.

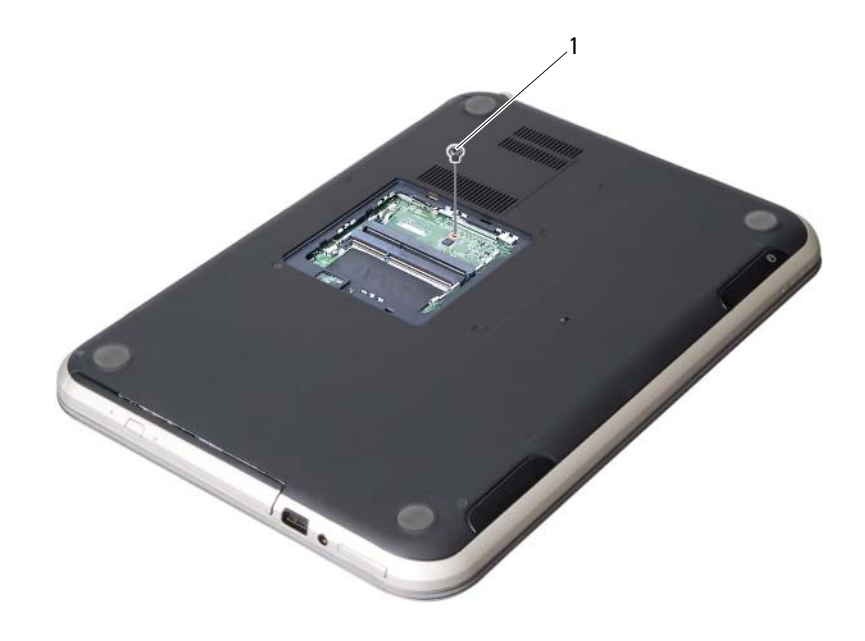

1 skrue

- Vend computeren om, og åbn skærmen så meget som muligt.
- Frigør vha. en plastiksyl tastaturet fra tapperne på håndledsstøtten.

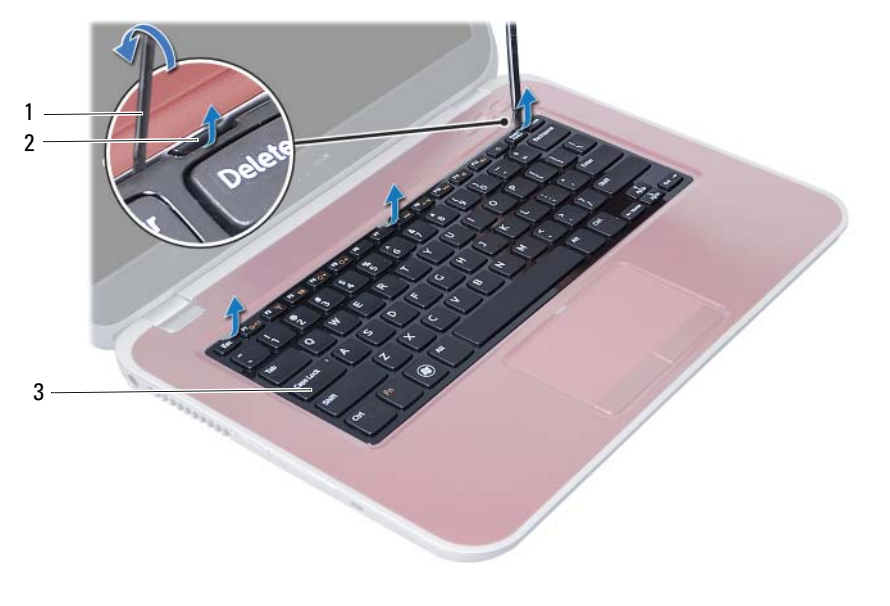

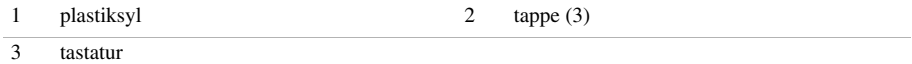

- Vend tastaturet om og læg det over håndledsstøtten.
- Løft låsetappen, og træk tastaturkablet ud af bundkortets stik.
- Løft tastaturet af håndledsstøtten.

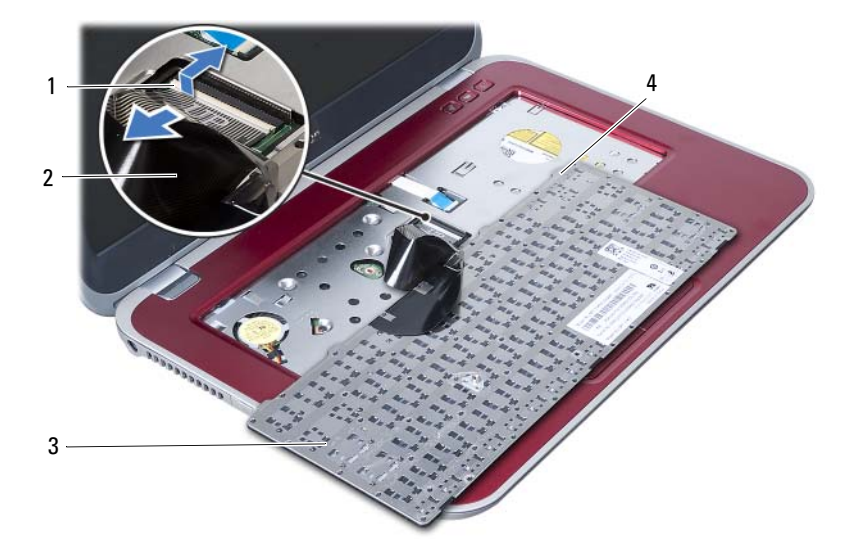

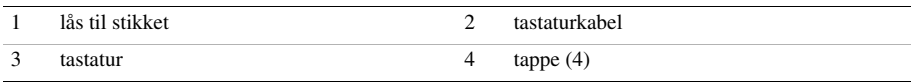

## <span id="page-22-3"></span><span id="page-22-0"></span>8 Sådan genmonteres tastaturet

ADVARSEL! Før du arbejder med computerens indvendige dele, skal du læse de sikkerhedsinstruktioner, der fulgte med computeren, og følge trinene i ["Inden du](#page-6-3)  [går i gang" på side 7](#page-6-3). Efter du har udført arbejde på computerens indvendige dele, følg instruktionerne i ["Efter du har udført arbejde på computerens indvendige](#page-8-1)  [dele" på side 9](#page-8-1). Du kan finde yderligere oplysninger om bedste fremgangsmåder for sikkerhed på webstedet Regulatory Compliance på dell.com/regulatory\_compliance.

#### <span id="page-22-1"></span>Procedure

- 1 Sæt tastaturkablet i stikket på bundkortet, og tryk ned på låsen til stikket for at fastgøre tastaturkablet.
- 2 Anbring tapperne under bunden af tastaturet, så de passer med åbningerne på håndledsstøtten, og sæt tastaturet på plads.
- 3 Tryk forsigtigt langs tastaturets kant for fastgøre det under håndledsstøttens tappe.
- 4 Luk skærmen, og vend computeren om.
- 5 Genmonter skruen, der fastgør tastaturet til bundkortet.
- 6 Påsæt etiketten på bundkortet.

#### <span id="page-22-2"></span>Slutbetingelser

- 1 Genmonter hukommelsesmodulerne. Se ["Sådan genmonteres hukommelsesmodulerne" på side 13.](#page-12-4)
- 2 Følg procedurerne i ["Efter du har udført arbejde på computerens](#page-8-1)  [indvendige dele" på side 9.](#page-8-1)

## <span id="page-24-2"></span><span id="page-24-0"></span>9 Sådan fjernes håndledsstøtten

ADVARSEL! Før du arbejder med computerens indvendige dele, skal du læse de sikkerhedsinstruktioner, der fulgte med computeren, og følge trinene i ["Inden du](#page-6-3)  [går i gang" på side 7](#page-6-3). Efter du har udført arbejde på computerens indvendige dele, følg instruktionerne i ["Efter du har udført arbejde på computerens indvendige](#page-8-1)  [dele" på side 9](#page-8-1). Du kan finde yderligere oplysninger om bedste fremgangsmåder for sikkerhed på webstedet Regulatory Compliance på dell.com/regulatory\_compliance.

#### <span id="page-24-1"></span>Forudsætninger

- 1 Fjern hukommelsesmodulerne. Se ["Sådan fjernes hukommelsesmodulerne" på side 11.](#page-10-4)
- 2 Fjern det optiske drev. Se ["Sådan fjernes det optiske drevs modul" på side 15](#page-14-3).
- 3 Fjern tastaturet. Se ["Sådan fjernes tastaturet" på side 19.](#page-18-3)

#### <span id="page-25-0"></span>Procedure

- 1 Luk skærmen, og vend computeren om.
- 2 Lirk forsigtigt gummiskruehætterne, der dækker skruerne på computerbunden.
- 3 Fjern skruerne, der fastgør håndledsstøtten til computerbunden.

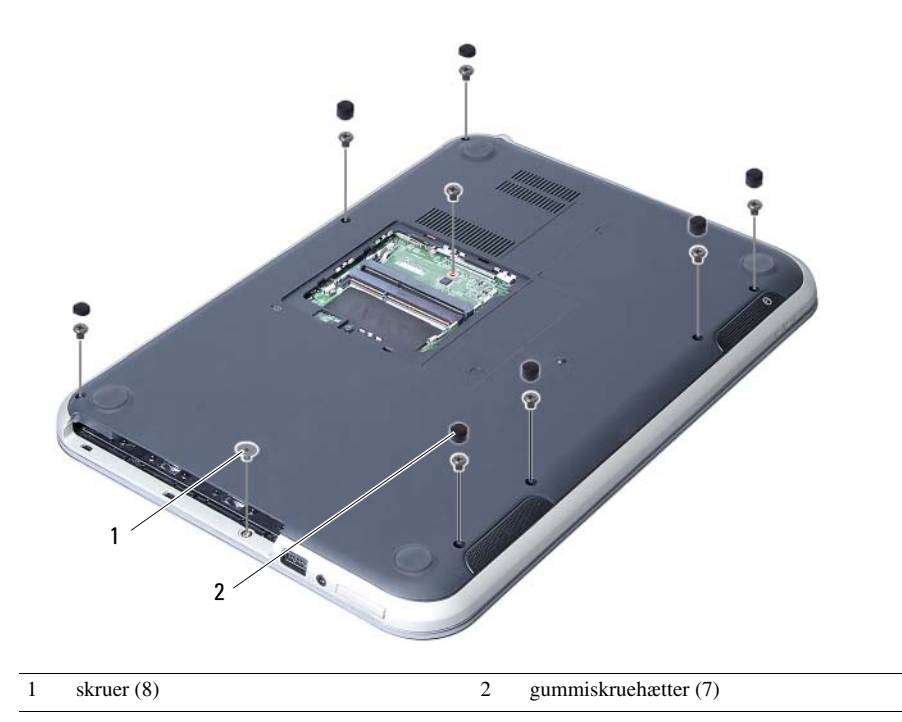

- 4 Vend computeren om, og åbn skærmen så meget som muligt.
- 5 Løft stikkets låsetap, og træk i trækfligen for at frakoble statusindikatorkortets kabel, pegefeltets kabel, kablet til pegefeltets statusindikator og kablet til genvejstastens kort fra bundkortets stik.

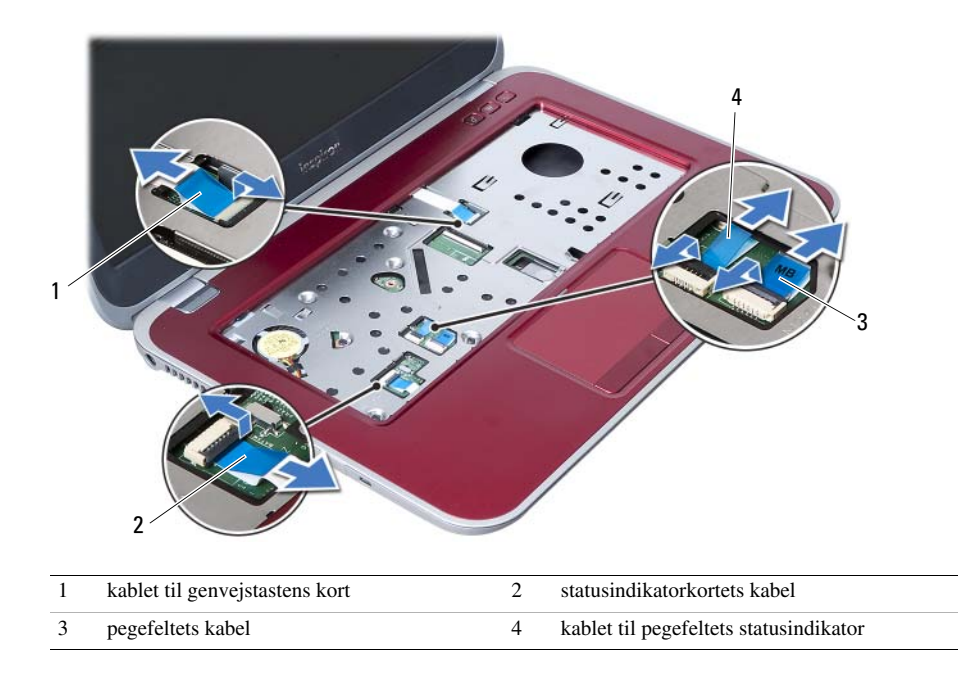

- 6 Fjern skruerne, der fastgør håndledsstøtten til bundkortet.
- 7 Løft forsigtigt og frigør tappene på håndledsstøtten fra computerbundens åbninger.

#### $\triangle$ FORSIGTIG! Adskil forsigtigt håndledsstøtten fra skærmmodulet, så skærmmodulet ikke beskadiges.

8 Løft håndledsstøttens bøjle ud af computeren.

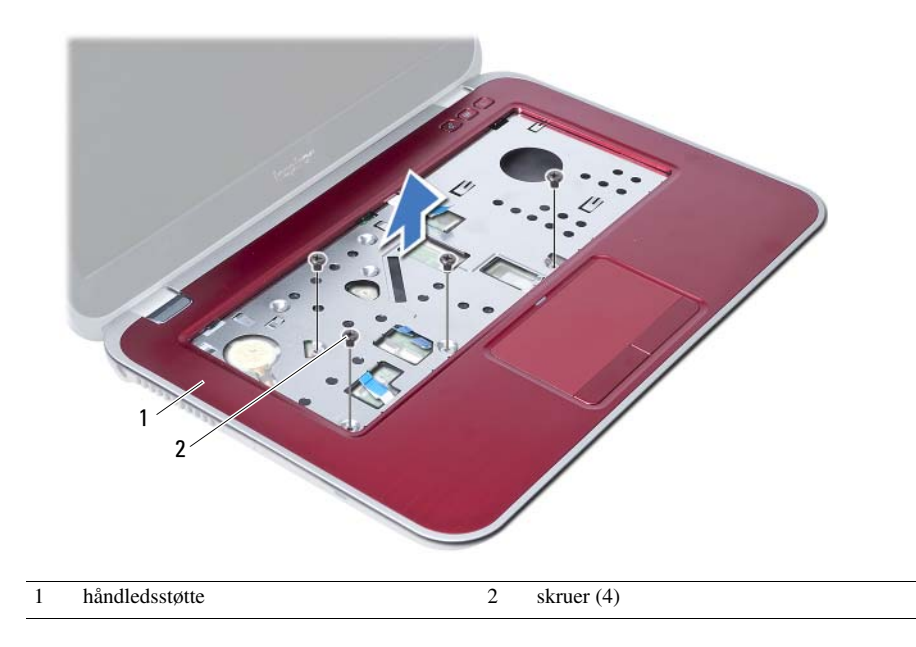

<span id="page-28-3"></span><span id="page-28-0"></span>10 Sådan genmonteres håndledsstøtten

ADVARSEL! Før du arbejder med computerens indvendige dele, skal du læse de sikkerhedsinstruktioner, der fulgte med computeren, og følge trinene i ["Inden du](#page-6-3)  [går i gang" på side 7](#page-6-3). Efter du har udført arbejde på computerens indvendige dele, følg instruktionerne i ["Efter du har udført arbejde på computerens indvendige](#page-8-1)  [dele" på side 9](#page-8-1). Du kan finde yderligere oplysninger om bedste fremgangsmåder for sikkerhed på webstedet Regulatory Compliance på dell.com/regulatory\_compliance.

#### <span id="page-28-1"></span>Procedure

- 1 Flugt håndledsstøtten over computerbunden.
- 2 Tryk ned på håndledsstøtten for at klikke det på plads.
- 3 Skub kablet til statusindikatorens kort, pegefeltets kabel, kablet til pegefeltets statusindikator og kablet til genvejstastens kort ind i bundkortets stik og tryk ned på stikkets låsetappe for at fastgøre kablerne.
- 4 Genmonter skruerne, der fastgør håndledsstøtten til bundkortet.
- 5 Luk skærmen, og vend computeren om.
- 6 Genmonter skruerne, der fastgør håndledsstøtten til computerbunden.
- 7 Genmonter forsigtigt gummiskruehætterne, der dækker skruerne på computerbunden.

#### <span id="page-28-2"></span>Slutbetingelser

- 1 Genmonter tastaturet. Se ["Sådan genmonteres tastaturet" på side 23](#page-22-3).
- 2 Genmonter det optiske drev. Se ["Sådan genmonteres det optiske drevs modul" på side 17](#page-16-3).
- 3 Genmonter hukommelsesmodulerne. Se ["Sådan genmonteres hukommelsesmodulerne" på side 13.](#page-12-4)
- 4 Følg procedurerne i ["Efter du har udført arbejde på computerens indvendige](#page-8-1)  [dele" på side 9](#page-8-1).

## <span id="page-30-2"></span><span id="page-30-0"></span>Sådan fjernes batteriet

 $\bigwedge$  ADVARSEL! Før du arbejder med computerens indvendige dele, skal du læse de sikkerhedsinstruktioner, der fulgte med computeren, og følge trinene i ["Inden du](#page-6-3)  [går i gang" på side 7](#page-6-3). Efter du har udført arbejde på computerens indvendige dele, følg instruktionerne i ["Efter du har udført arbejde på computerens indvendige](#page-8-1)  [dele" på side 9](#page-8-1). Du kan finde yderligere oplysninger om bedste fremgangsmåder for sikkerhed på webstedet Regulatory Compliance på dell.com/regulatory\_compliance.

#### <span id="page-30-1"></span>Forudsætninger

- 1 Følg instruktionerne fra [trin 1](#page-10-2) til [trin 3](#page-12-2) i ["Sådan fjernes hukommelsesmodulerne"](#page-10-4)  [på side 11](#page-10-4).
- 2 Fjern det optiske drev. Se ["Sådan fjernes det optiske drevs modul" på side 15](#page-14-3).
- 3 Fjern tastaturet. Se ["Sådan fjernes tastaturet" på side 19.](#page-18-3)
- 4 Fjern håndledsstøtten. Se ["Sådan fjernes håndledsstøtten" på side 25](#page-24-2).

#### <span id="page-31-0"></span>Procedure

- 1 Fjern skruerne, der fastgør batteriet til computerbunden.
- 2 Løft batteriet op fra computerbunden.

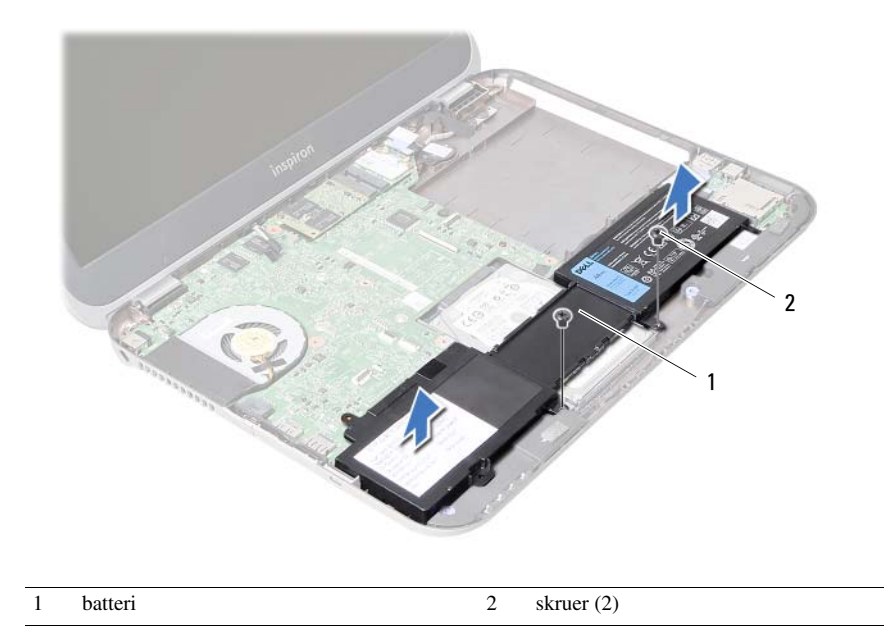

<span id="page-32-0"></span>Sådan genmonteres batteriet

ADVARSEL! Før du arbejder med computerens indvendige dele, skal du læse de sikkerhedsinstruktioner, der fulgte med computeren, og følge trinene i ["Inden du](#page-6-3)  [går i gang" på side 7](#page-6-3). Efter du har udført arbejde på computerens indvendige dele, følg instruktionerne i ["Efter du har udført arbejde på computerens indvendige](#page-8-1)  [dele" på side 9](#page-8-1). Du kan finde yderligere oplysninger om bedste fremgangsmåder for sikkerhed på webstedet Regulatory Compliance på dell.com/regulatory\_compliance.

#### <span id="page-32-1"></span>Procedure

- 1 Flugt batteriets skruehuller med computerbundens skuehuller.
- 2 Genmonter skruerne, der fastgør batteriet til computerbunden.

#### <span id="page-32-2"></span>Slutbetingelser

- 1 Genmonter håndledsstøtten. Se ["Sådan genmonteres håndledsstøtten" på side 29.](#page-28-3)
- 2 Genmonter tastaturet. Se ["Sådan genmonteres tastaturet" på side 23](#page-22-3).
- **3** Genmonter det optiske drev. Se ["Sådan genmonteres det optiske drevs modul" på side 17](#page-16-3).
- 4 Følg instruktionerne fra [trin 3](#page-12-2) til [trin 4](#page-12-3) i ["Sådan genmonteres](#page-12-4)  [hukommelsesmodulerne" på side 13](#page-12-4).
- 5 Følg procedurerne i ["Efter du har udført arbejde på computerens indvendige dele"](#page-8-1)  [på side 9](#page-8-1).

## <span id="page-34-0"></span>13 Sådan fjernes harddisken

ADVARSEL! Før du arbejder med computerens indvendige dele, skal du læse de sikkerhedsinstruktioner, der fulgte med computeren, og følge trinene i ["Inden du](#page-6-3)  [går i gang" på side 7](#page-6-3). Efter du har udført arbejde på computerens indvendige dele, følg instruktionerne i ["Efter du har udført arbejde på computerens indvendige](#page-8-1)  [dele" på side 9](#page-8-1). Du kan finde yderligere oplysninger om bedste fremgangsmåder for sikkerhed på webstedet Regulatory Compliance på dell.com/regulatory\_compliance.

FORSIGTIG! Fjern ikke, for at undgå datatab, harddisken mens computeren er i slumretilstand eller er tændt.

FORSIGTIG! Harddiske er meget skrøbelige. Vær forsigtig, når du håndterer harddisken.

#### <span id="page-34-1"></span>Forudsætninger

- 1 Følg instruktionerne fra [trin 1](#page-10-2) til [trin 3](#page-12-2) i ["Sådan fjernes hukommelsesmodulerne"](#page-10-4)  [på side 11](#page-10-4).
- 2 Fiern det optiske drev. Se "Sådan fiernes det optiske drevs modul" på side 15.
- 3 Fjern tastaturet. Se ["Sådan fjernes tastaturet" på side 19.](#page-18-3)
- 4 Fjern håndledsstøtten. Se ["Sådan fjernes håndledsstøtten" på side 25](#page-24-2).
- 5 Fjern batteriet. Se ["Sådan fjernes batteriet" på side 31](#page-30-2).

#### <span id="page-35-0"></span>Procedure

- 1 Skub harddiskmodulet mod computerens forside for at frakoble harddiskmodulet fra bundkortets stik.
- 2 Løft harddiskenheden ud af computerbunden.

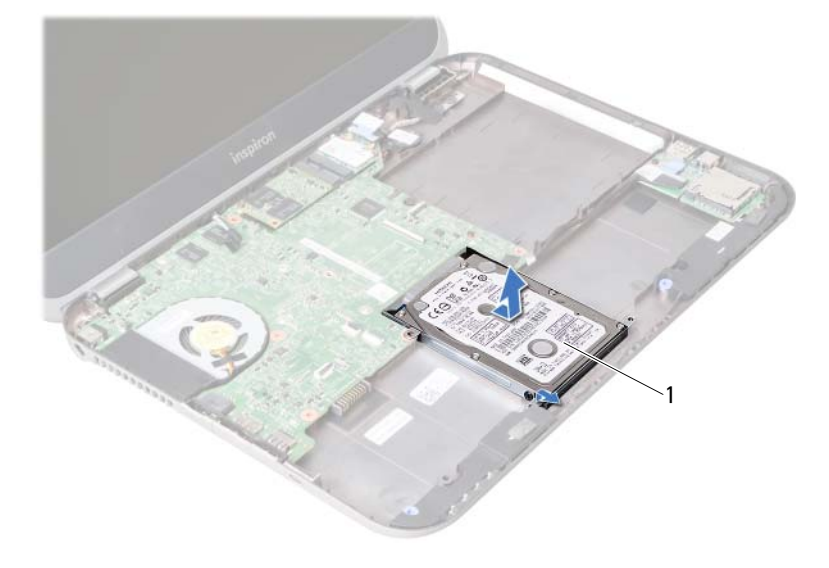

1 harddisk

- 3 Fjern de skruer, der holder harddiskbeslaget fast til harddisken.
- 4 Skub harddisken ud af harddiskbeslaget.

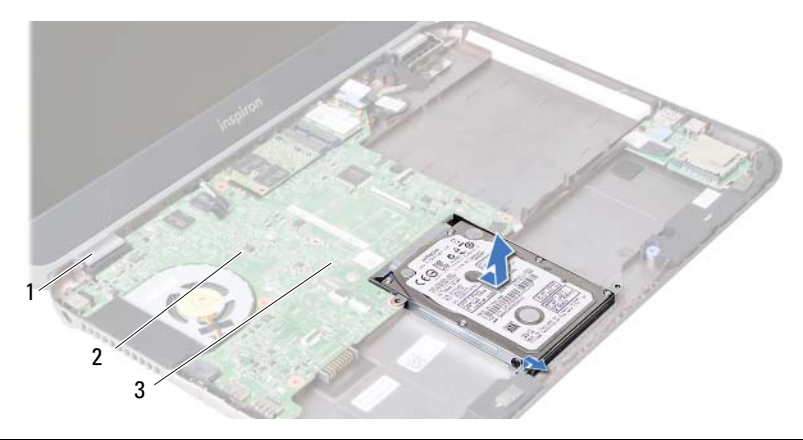

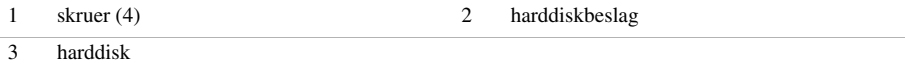
### <span id="page-36-0"></span>Sådan genmonteres harddisken

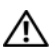

ADVARSEL! Før du arbejder med computerens indvendige dele, skal du læse de sikkerhedsinstruktioner, der fulgte med computeren, og følge trinene i ["Inden du](#page-6-0)  [går i gang" på side 7](#page-6-0). Efter du har udført arbejde på computerens indvendige dele, følg instruktionerne i ["Efter du har udført arbejde på computerens indvendige](#page-8-0)  [dele" på side 9](#page-8-0). Du kan finde yderligere oplysninger om bedste fremgangsmåder for sikkerhed på webstedet Regulatory Compliance på dell.com/regulatory\_compliance.

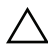

FORSIGTIG! Harddiske er meget skrøbelige. Vær forsigtig, når du håndterer harddisken.

### Procedure

- 1 Skub harddisken ind i harddiskbeslaget.
- 2 Flugt harddiskbeslagets skruehuller med harddiskens skruehuller.
- 3 Genmonter skruerne, der fastgør harddiskbeslaget til harddisken.
- 4 Anbring harddiskenheden på computerbunden.
- 5 Skub harddiskmodulet mod computerens bagside for at tilslutte harddiskmodulet til bundkortets stik.

- 1 Genmonter batteriet. Se ["Sådan genmonteres batteriet" på side 33](#page-32-0).
- 2 Genmonter håndledsstøtten. Se ["Sådan genmonteres håndledsstøtten" på side 29.](#page-28-0)
- 3 Genmonter tastaturet. Se ["Sådan genmonteres tastaturet" på side 23](#page-22-0).
- 4 Genmonter det optiske drev. Se ["Sådan genmonteres det optiske drevs modul"](#page-16-0)  [på side 17](#page-16-0).
- 5 Følg instruktionerne fra [trin 3](#page-12-0) til [trin 4](#page-12-1) i ["Sådan genmonteres](#page-12-2)  [hukommelsesmodulerne" på side 13](#page-12-2).
- 6 Følg procedurerne i ["Efter du har udført arbejde på computerens indvendige](#page-8-0)  [dele" på side 9](#page-8-0).

### <span id="page-38-0"></span>15 Sådan fjernes det trådløse Mini-Card

ADVARSEL! Før du arbejder med computerens indvendige dele, skal du læse de sikkerhedsinstruktioner, der fulgte med computeren, og følge trinene i ["Inden du](#page-6-0)  [går i gang" på side 7](#page-6-0). Efter du har udført arbejde på computerens indvendige dele, følg instruktionerne i ["Efter du har udført arbejde på computerens indvendige](#page-8-0)  [dele" på side 9](#page-8-0). Du kan finde yderligere oplysninger om bedste fremgangsmåder for sikkerhed på webstedet Regulatory Compliance på dell.com/regulatory\_compliance.

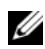

OBS! Dell garanterer ikke kompatibilitet og yder ikke support til Mini-Card fra andre leverandører end Dell.

Hvis du har bestilt et trådløst Mini-Card sammen med computeren, er kortet allerede installeret.

Computeren har et halvt minikort-stik, der understøtter trådløst lokalnetværk (Wireless Local Area Network – WLAN) og bluetooth-kombikort.

- 1 Fjern hukommelsesmodulerne. Se ["Sådan fjernes hukommelsesmodulerne" på side 11.](#page-10-0)
- 2 Fjern det optiske drev. Se ["Sådan fjernes det optiske drevs modul" på side 15](#page-14-0).
- 3 Fjern tastaturet. Se ["Sådan fjernes tastaturet" på side 19.](#page-18-0)
- 4 Fjern håndledsstøtten. Se ["Sådan fjernes håndledsstøtten" på side 25](#page-24-0).
- 5 Fjern batteriet. Se ["Sådan fjernes batteriet" på side 31](#page-30-0).

- Afbryd antennekablerne fra stikkene på minikortet.
- Fjern skruen, der fastgør Mini-Card til bundkortets stik.

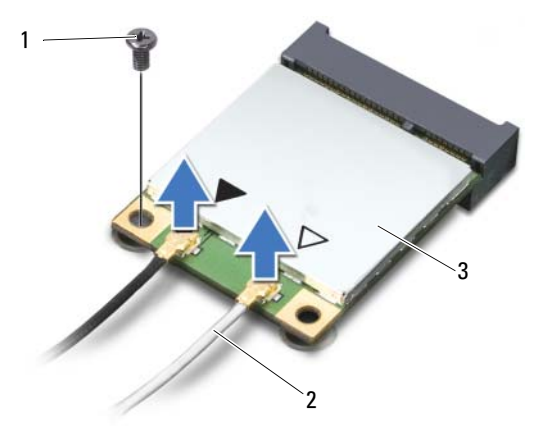

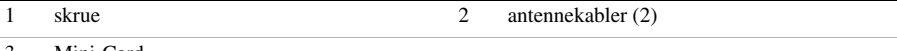

- 3 Mini-Card
- Træk Mini-card ud af bundkortets stik.

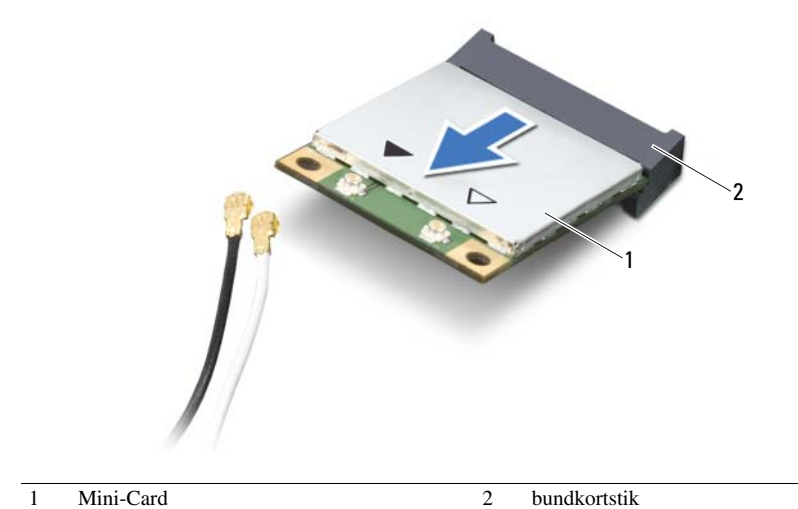

# <span id="page-40-0"></span>16 Sådan genmonteres det trådløse Mini-Card

 $\bigwedge$  ADVARSEL! Før du arbejder med computerens indvendige dele, skal du læse de sikkerhedsinstruktioner, der fulgte med computeren, og følge trinene i ["Inden du](#page-6-0)  [går i gang" på side 7](#page-6-0). Efter du har udført arbejde på computerens indvendige dele, følg instruktionerne i ["Efter du har udført arbejde på computerens indvendige](#page-8-0)  [dele" på side 9](#page-8-0). Du kan finde yderligere oplysninger om bedste fremgangsmåder for sikkerhed på webstedet Regulatory Compliance på dell.com/regulatory\_compliance.

### Procedure

FORSIGTIG! Sørg, for at undgå skade på Mini-Card, for at der ikke er kabler anbragt under det trådløse Mini-Card.

- 1 Flugt indhakket på Mini-Card med tappen på bundkortets stik.
- 2 Isæt Mini-Card-stikket i bundkortets stik i en vinkel på 45 grader.
- **3** Tryk den anden ende af Mini-Card ned i bundkortets stik, og genmonter skruen, der fastgør Mini-Card til bundkortet.
- 4 Tilslut antennekablerne i Mini-card'et.

Følgende tabel viser antennekablets farveskema for Mini-Card, der understøttes af computeren.

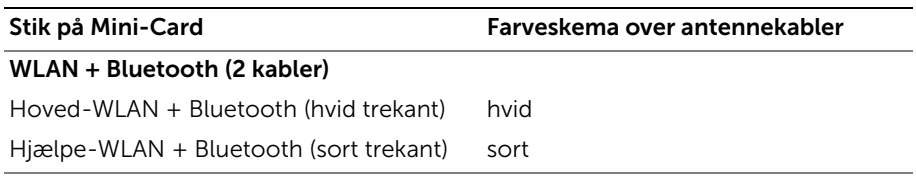

- 1 Genmonter batteriet. Se ["Sådan genmonteres batteriet" på side 33](#page-32-0).
- 2 Genmonter håndledsstøtten. Se ["Sådan genmonteres håndledsstøtten" på side 29.](#page-28-0)
- 3 Genmonter tastaturet. Se ["Sådan genmonteres tastaturet" på side 23](#page-22-0).
- 4 Genmonter det optiske drev. Se "Sådan genmonteres det optiske drevs modul" [på side 17](#page-16-0).
- 5 Genmonter hukommelsesmodulerne. Se ["Sådan genmonteres](#page-12-2)  [hukommelsesmodulerne" på side 13](#page-12-2).
- 6 Følg procedurerne i ["Efter du har udført arbejde på computerens indvendige](#page-8-0)  [dele" på side 9](#page-8-0).

<span id="page-42-0"></span>17 Sådan fjernes mSATA-kortet

ADVARSEL! Før du arbejder med computerens indvendige dele, skal du læse de sikkerhedsinstruktioner, der fulgte med computeren, og følge trinene i ["Inden du](#page-6-0)  [går i gang" på side 7](#page-6-0). Efter du har udført arbejde på computerens indvendige dele, følg instruktionerne i ["Efter du har udført arbejde på computerens indvendige](#page-8-0)  [dele" på side 9](#page-8-0). Du kan finde yderligere oplysninger om bedste fremgangsmåder for sikkerhed på webstedet Regulatory Compliance på dell.com/regulatory\_compliance.

- 1 Fjern hukommelsesmodulerne. Se ["Sådan fjernes hukommelsesmodulerne" på side 11.](#page-10-0)
- 2 Fjern det optiske drev. Se ["Sådan fjernes det optiske drevs modul" på side 15](#page-14-0).
- 3 Fjern tastaturet. Se ["Sådan fjernes tastaturet" på side 19.](#page-18-0)
- 4 Fjern håndledsstøtten. Se ["Sådan fjernes håndledsstøtten" på side 25](#page-24-0).
- 5 Fjern batteriet. Se ["Sådan fjernes batteriet" på side 31](#page-30-0).

- 1 Fjern skruen, der fastgør mSATA-kortet til bundkortet.
- 2 Træk mSATA-kortet ud af bundkortets stik.

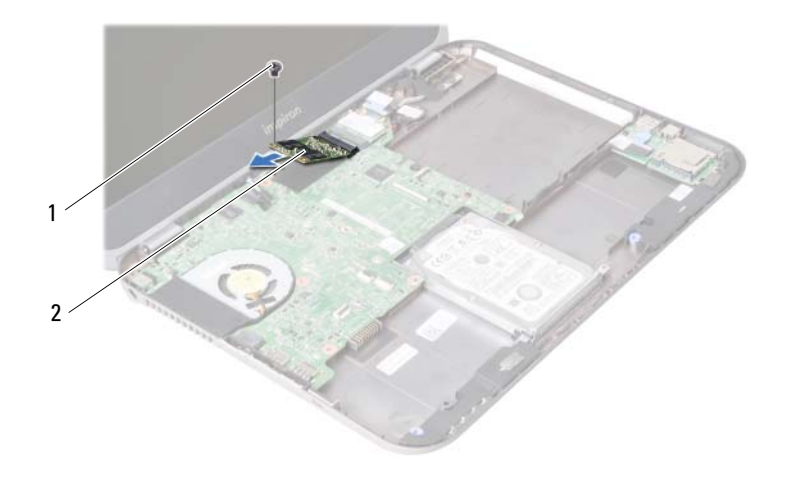

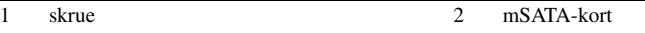

<span id="page-44-0"></span>18 Sådan genmonteres mSATA-kortet

ADVARSEL! Før du arbejder med computerens indvendige dele, skal du læse de sikkerhedsinstruktioner, der fulgte med computeren, og følge trinene i ["Inden du](#page-6-0)  [går i gang" på side 7](#page-6-0). Efter du har udført arbejde på computerens indvendige dele, følg instruktionerne i ["Efter du har udført arbejde på computerens indvendige](#page-8-0)  [dele" på side 9](#page-8-0). Du kan finde yderligere oplysninger om bedste fremgangsmåder for sikkerhed på webstedet Regulatory Compliance på dell.com/regulatory\_compliance.

### Procedure

- 1 Flugt mSATA-kortets hak med bundkortstikkets tap.
- 2 Isæt mSATA-kortet i bundkortets stik i en vinkel på 45 grader.
- 3 Genmonter skruen, der fastgør mSATA-kortet til bundkortet.

- 1 Genmonter batteriet. Se ["Sådan genmonteres batteriet" på side 33](#page-32-0).
- 2 Genmonter håndledsstøtten. Se ["Sådan genmonteres håndledsstøtten" på side 29.](#page-28-0)
- 3 Genmonter tastaturet. Se ["Sådan genmonteres tastaturet" på side 23](#page-22-0).
- 4 Genmonter det optiske drev. Se ["Sådan genmonteres det optiske drevs modul"](#page-16-0)  [på side 17](#page-16-0).
- 5 Genmonter hukommelsesmodulerne. Se ["Sådan genmonteres](#page-12-2)  [hukommelsesmodulerne" på side 13](#page-12-2).
- 6 Følg procedurerne i ["Efter du har udført arbejde på computerens indvendige](#page-8-0)  [dele" på side 9](#page-8-0).

## <span id="page-46-0"></span>19 Sådan fjernes datterkortet

ADVARSEL! Før du arbejder med computerens indvendige dele, skal du læse de sikkerhedsinstruktioner, der fulgte med computeren, og følge trinene i ["Inden du](#page-6-0)  [går i gang" på side 7](#page-6-0). Efter du har udført arbejde på computerens indvendige dele, følg instruktionerne i ["Efter du har udført arbejde på computerens indvendige](#page-8-0)  [dele" på side 9](#page-8-0). Du kan finde yderligere oplysninger om bedste fremgangsmåder for sikkerhed på webstedet Regulatory Compliance på dell.com/regulatory\_compliance.

- 1 Fjern hukommelsesmodulerne. Se ["Sådan fjernes hukommelsesmodulerne" på side 11.](#page-10-0)
- 2 Fjern det optiske drev. Se ["Sådan fjernes det optiske drevs modul" på side 15](#page-14-0).
- 3 Fjern tastaturet. Se ["Sådan fjernes tastaturet" på side 19.](#page-18-0)
- 4 Fjern håndledsstøtten. Se ["Sådan fjernes håndledsstøtten" på side 25](#page-24-0).
- 5 Fjern batteriet. Se ["Sådan fjernes batteriet" på side 31](#page-30-0).

- 1 Træk i trækfligen for at frigøre datterkortets kabel fra datterkortets stik.
- 2 Fjern skruerne, der fastgør datterkortet til computerbunden.
- 3 Vend datterkortet om og anbring det på computerbunden.

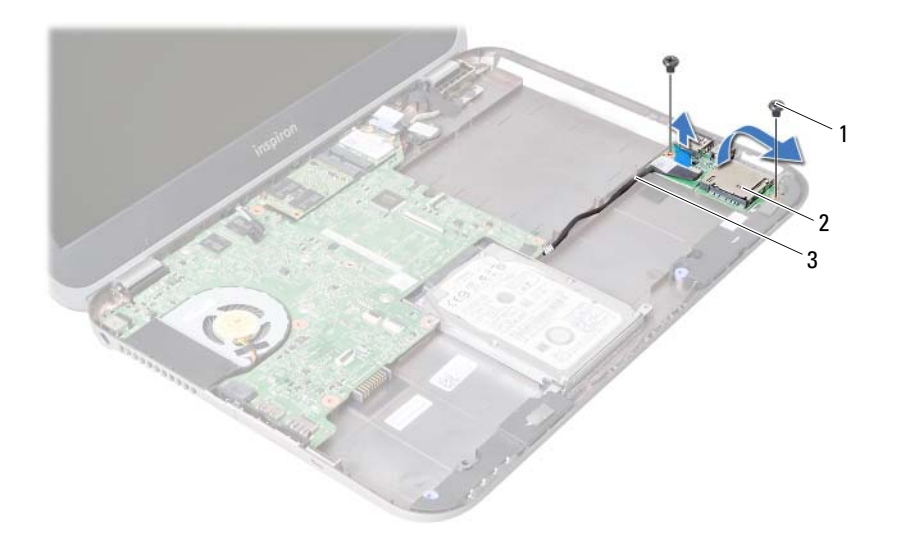

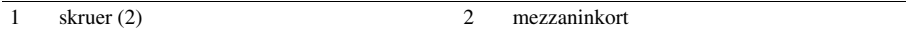

3 datterkortets kabel

- Frakobl højttalerkablet fra bundkortet.
- Løft datterkortet ud af computerbunden.

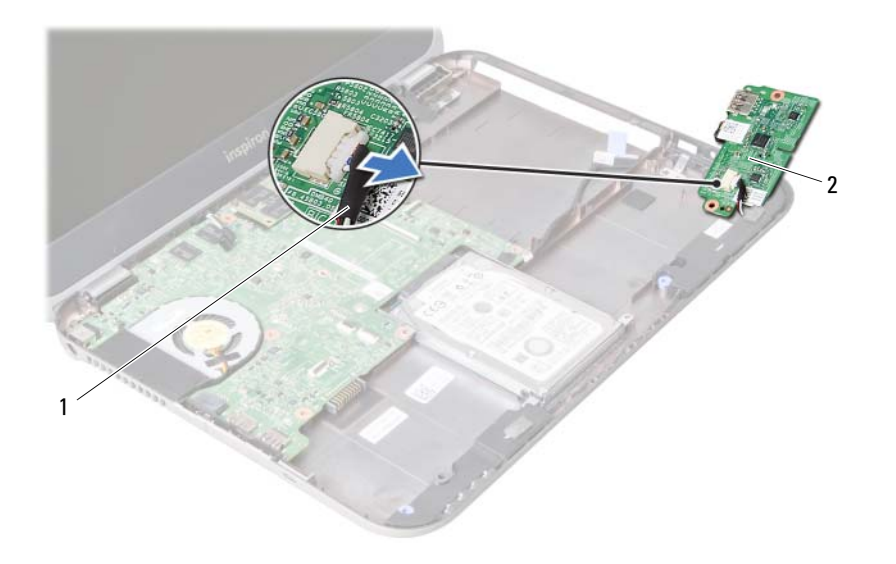

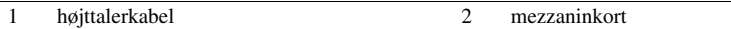

<span id="page-50-0"></span>Sådan genmonteres datterkortet

ADVARSEL! Før du arbejder med computerens indvendige dele, skal du læse de sikkerhedsinstruktioner, der fulgte med computeren, og følge trinene i ["Inden du](#page-6-0)  [går i gang" på side 7](#page-6-0). Efter du har udført arbejde på computerens indvendige dele, følg instruktionerne i ["Efter du har udført arbejde på computerens indvendige](#page-8-0)  [dele" på side 9](#page-8-0). Du kan finde yderligere oplysninger om bedste fremgangsmåder for sikkerhed på webstedet Regulatory Compliance på dell.com/regulatory\_compliance.

### Procedure

- 1 Tilslut højttalerkablet til datterkortetsstik.
- 2 Flugt datterkortets skruehuller med computerbundens skruehuller.
- 3 Genmonter skruerne, der fastgør datterkortet til computerbunden.
- 4 Tilslut datterkortets kabel til datterkorts stik.

- 1 Genmonter batteriet. Se ["Sådan genmonteres batteriet" på side 33](#page-32-0).
- 2 Genmonter håndledsstøtten. Se ["Sådan genmonteres håndledsstøtten" på side 29.](#page-28-0)
- 3 Genmonter tastaturet. Se ["Sådan genmonteres tastaturet" på side 23](#page-22-0).
- 4 Genmonter det optiske drev. Se ["Sådan genmonteres det optiske drevs modul"](#page-16-0)  [på side 17](#page-16-0).
- 5 Genmonter hukommelsesmodulerne. Se ["Sådan genmonteres](#page-12-2)  [hukommelsesmodulerne" på side 13](#page-12-2).
- 6 Følg procedurerne i ["Efter du har udført arbejde på computerens indvendige](#page-8-0)  [dele" på side 9](#page-8-0).

## Sådan fjernes højttalerne

ADVARSEL! Før du arbejder med computerens indvendige dele, skal du læse de sikkerhedsinstruktioner, der fulgte med computeren, og følge trinene i ["Inden du](#page-6-0)  [går i gang" på side 7](#page-6-0). Efter du har udført arbejde på computerens indvendige dele, følg instruktionerne i ["Efter du har udført arbejde på computerens indvendige](#page-8-0)  [dele" på side 9](#page-8-0). Du kan finde yderligere oplysninger om bedste fremgangsmåder for sikkerhed på webstedet Regulatory Compliance på dell.com/regulatory\_compliance.

- 1 Fjern hukommelsesmodulerne. Se ["Sådan fjernes hukommelsesmodulerne" på side 11.](#page-10-0)
- 2 Fjern det optiske drev. Se ["Sådan fjernes det optiske drevs modul" på side 15](#page-14-0).
- 3 Fjern tastaturet. Se ["Sådan fjernes tastaturet" på side 19.](#page-18-0)
- 4 Fjern håndledsstøtten. Se ["Sådan fjernes håndledsstøtten" på side 25](#page-24-0).
- 5 Fjern batteriet. Se ["Sådan fjernes batteriet" på side 31](#page-30-0).
- 6 Fjern datterkortet. Se ["Sådan fjernes datterkortet" på side 47.](#page-46-0)

- 1 Bemærk højttalerkablets føring, og fjern kablet fra kabelkanalerne på computerbunden.
- 2 Løft højtalerne, sammen med højtalerkablet, af computerbunden.

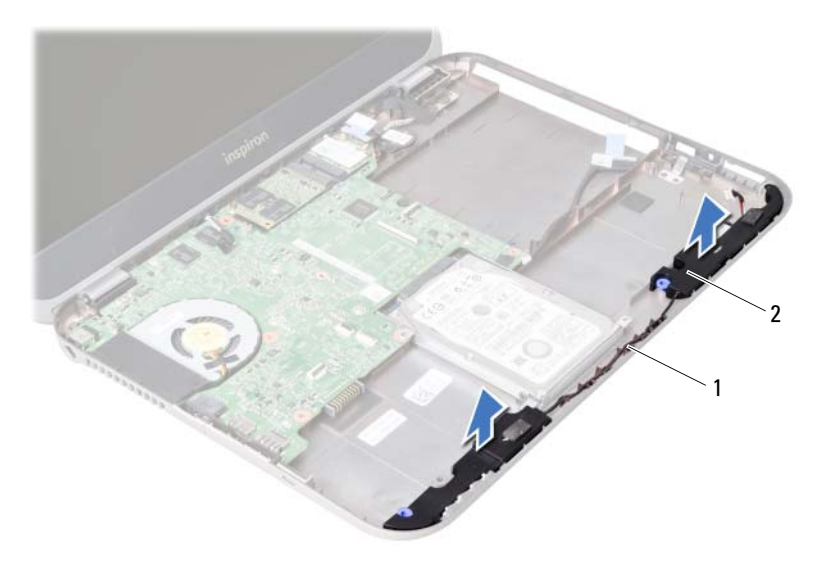

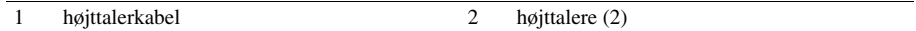

Sådan genmonteres højttalerne

ADVARSEL! Før du arbejder med computerens indvendige dele, skal du læse de sikkerhedsinstruktioner, der fulgte med computeren, og følge trinene i ["Inden du](#page-6-0)  [går i gang" på side 7](#page-6-0). Efter du har udført arbejde på computerens indvendige dele, følg instruktionerne i ["Efter du har udført arbejde på computerens indvendige](#page-8-0)  [dele" på side 9](#page-8-0). Du kan finde yderligere oplysninger om bedste fremgangsmåder for sikkerhed på webstedet Regulatory Compliance på dell.com/regulatory\_compliance.

### Procedure

- 1 Flugt højttalerne på computerbunden.
- 2 Før højttalerkablet gennem kabelkanalerne på computerbunden.

- 1 Genmonter datterkortet. Se ["Sådan genmonteres datterkortet" på side 51](#page-50-0).
- 2 Genmonter batteriet. Se ["Sådan genmonteres batteriet" på side 33](#page-32-0).
- 3 Genmonter håndledsstøtten. Se ["Sådan genmonteres håndledsstøtten" på side 29.](#page-28-0)
- 4 Genmonter tastaturet. Se ["Sådan genmonteres tastaturet" på side 23](#page-22-0).
- 5 Genmonter det optiske drev. Se ["Sådan genmonteres det optiske drevs modul"](#page-16-0)  [på side 17](#page-16-0).
- 6 Genmonter hukommelsesmodulerne. Se ["Sådan genmonteres](#page-12-2)  [hukommelsesmodulerne" på side 13](#page-12-2).
- 7 Følg procedurerne i ["Efter du har udført arbejde på computerens indvendige](#page-8-0)  [dele" på side 9](#page-8-0).

## <span id="page-56-1"></span>Sådan fjernes bundkortet

ADVARSEL! Før du arbejder med computerens indvendige dele, skal du læse de sikkerhedsinstruktioner, der fulgte med computeren, og følge trinene i ["Inden du](#page-6-0)  [går i gang" på side 7](#page-6-0). Efter du har udført arbejde på computerens indvendige dele, følg instruktionerne i ["Efter du har udført arbejde på computerens indvendige](#page-8-0)  [dele" på side 9](#page-8-0). Du kan finde yderligere oplysninger om bedste fremgangsmåder for sikkerhed på webstedet Regulatory Compliance på dell.com/regulatory\_compliance.

**OBS!** Computerens servicekode er gemt på bundkortet. Du skal indtaste servicekoden i system setup (systeminstallation) efter at du genmonterer bundkortet.

OBS! Bemærk, inden du frakobler kablerne fra bundkortet, stikkenes placering, så du kan tilslutte dem korrekt igen, efter at du har genmonteret bundkortet.

- 1 Fjern hukommelsesmodulerne. Se ["Sådan fjernes hukommelsesmodulerne" på side 11.](#page-10-0)
- 2 Fjern det optiske drev. Se ["Sådan fjernes det optiske drevs modul" på side 15](#page-14-0).
- <span id="page-56-0"></span>3 Fjern tastaturet. Se ["Sådan fjernes tastaturet" på side 19.](#page-18-0)
- 4 Fjern håndledsstøtten. Se ["Sådan fjernes håndledsstøtten" på side 25](#page-24-0).
- 5 Fjern batteriet. Se ["Sådan fjernes batteriet" på side 31](#page-30-0).
- 6 Fjern harddisken. Se ["Sådan fjernes harddisken" på side 35](#page-34-0).
- 7 Fjern det trådløse Mini-Card. Se ["Sådan fjernes det trådløse Mini-Card" på side 39.](#page-38-0)
- 8 Fjern mSATA-kortet. Se ["Sådan fjernes mSATA-kortet" på side 43](#page-42-0).

- <span id="page-57-0"></span>1 Træk i trækfligen for at frakoble skærmkablet fra bundkortets stik.
- 2 Lirk forsigtigt knapcellebatteriet, der er påsat computerbunden, ud.

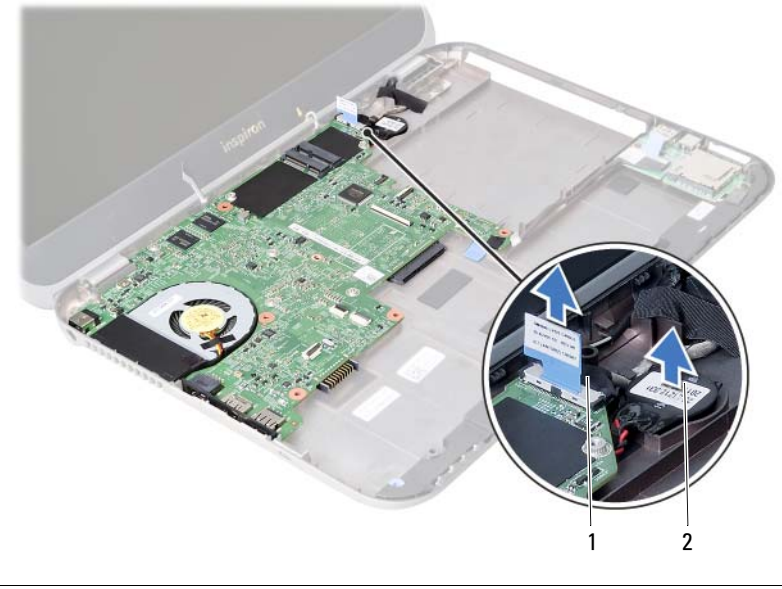

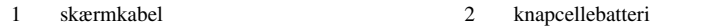

- Fjern skruen, der fastgør bundkortet til computerbunden.
- Løft forsigtigt bundkortet og vend det om.

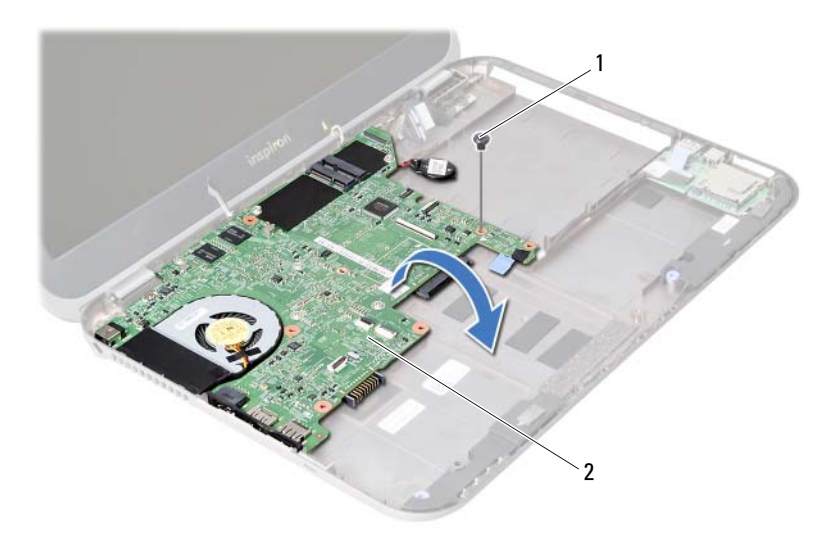

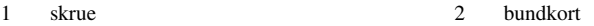

- 5 Træk i trækfligen for at frakoble datterkortets kabel fra bundkortets stik.
- 6 Løft bundkortet af computerbunden.

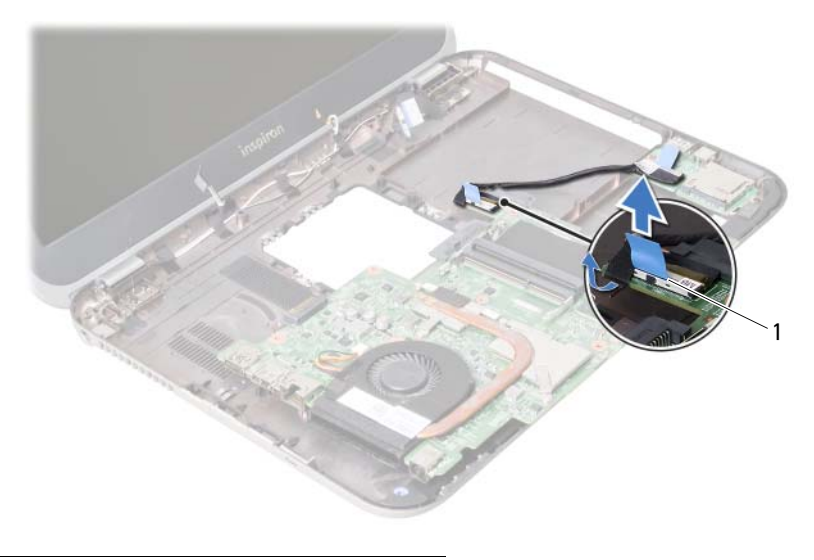

1 datterkortets kabel

## <span id="page-60-2"></span>Sådan genmonteres bundkortet

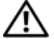

ADVARSEL! Før du arbejder med computerens indvendige dele, skal du læse de sikkerhedsinstruktioner, der fulgte med computeren, og følge trinene i ["Inden du](#page-6-0)  [går i gang" på side 7](#page-6-0). Efter du har udført arbejde på computerens indvendige dele, følg instruktionerne i ["Efter du har udført arbejde på computerens indvendige](#page-8-0)  [dele" på side 9](#page-8-0). Du kan finde yderligere oplysninger om bedste fremgangsmåder for sikkerhed på webstedet Regulatory Compliance på dell.com/regulatory\_compliance.

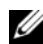

**OBS!** Computerens servicekode er gemt på bundkortet. Du skal indtaste servicekoden i system setup (systeminstallation) efter at du genmonterer bundkortet.

- <span id="page-60-0"></span>1 Tilslut datterkortets kabel til bundkortetsstik.
- 2 Flugt bundkortets skruehul med computerbundens skruehul.
- 3 Genmonter skruen, der fastgør bundkortet til computerbunden.
- <span id="page-60-1"></span>4 Tilslut skærmkablet tilbundkortets stik.
- 5 Påsæt knapcellebatteriet til bundbunden.

### Slutbetingelser

- 1 Genmonter mSATA-kortet. Se ["Sådan genmonteres mSATA-kortet" på side 45.](#page-44-0)
- 2 Genmonter det trådløse Min-Card. Se ["Sådan genmonteres det trådløse Mini-Card"](#page-40-0)  [på side 41.](#page-40-0)
- 3 Genmonter harddisken. Se ["Sådan genmonteres harddisken" på side 37](#page-36-0).
- 4 Genmonter batteriet. Se ["Sådan genmonteres batteriet" på side 33](#page-32-0).
- 5 Genmonter håndledsstøtten. Se ["Sådan genmonteres håndledsstøtten" på side 29.](#page-28-0)
- 6 Genmonter tastaturet. Se ["Sådan genmonteres tastaturet" på side 23](#page-22-0).
- 7 Genmonter det optiske drev. Se ["Sådan genmonteres det optiske drevs modul"](#page-16-0)  [på side 17](#page-16-0).
- 8 Genmonter hukommelsesmodulerne. Se ["Sådan genmonteres](#page-12-2)  [hukommelsesmodulerne" på side 13](#page-12-2).
- 9 Følg procedurerne i ["Efter du har udført arbejde på computerens indvendige](#page-8-0)  [dele" på side 9](#page-8-0).

### Indtast servicekoden i system setup (systeminstallation)

- 1 Tænd computeren.
- 2 Tryk på <F2> under POST for at få adgang til systemets installationsprogram.
- **3** Naviger til **hoved** fanen og indtast computerens servicekode i Servicekodeindtastning - feltet.

## 25 Sådan fjernes knapcellebatteriet

ADVARSEL! Før du arbejder med computerens indvendige dele, skal du læse de sikkerhedsinstruktioner, der fulgte med computeren, og følge trinene i ["Inden du](#page-6-0)  [går i gang" på side 7](#page-6-0). Efter du har udført arbejde på computerens indvendige dele, følg instruktionerne i ["Efter du har udført arbejde på computerens indvendige](#page-8-0)  [dele" på side 9](#page-8-0). Du kan finde yderligere oplysninger om bedste fremgangsmåder for sikkerhed på webstedet Regulatory Compliance på dell.com/regulatory\_compliance.

ADVARSEL! Batteriet kan eksplodere, hvis det installeres forkert. Genmonter kun batteriet med den samme eller tilsvarende type. Bortskaf brugte batterier i henhold til producentens anvisninger.

FORSIGTIG! Når knapcellebatteriet fjernes, nulstilles BIOS'en til standardindstillingerne. Det anbefales, at du noterer dig BIOS-indstillingerne, før du fjerner knapcellebatteriet.

- 1 Fiern hukommelsesmodulerne. Se "Sådan fiernes hukommelsesmodulerne" på side 11.
- 2 Fjern det optiske drev. Se ["Sådan fjernes det optiske drevs modul" på side 15](#page-14-0).
- 3 Fjern tastaturet. Se ["Sådan fjernes tastaturet" på side 19.](#page-18-0)
- 4 Fjern håndledsstøtten. Se ["Sådan fjernes håndledsstøtten" på side 25](#page-24-0).
- 5 Fjern batteriet. Se ["Sådan fjernes batteriet" på side 31](#page-30-0).
- 6 Fjern harddisken. Se ["Sådan fjernes harddisken" på side 35](#page-34-0).
- 7 Fjern det trådløse Mini-Card. Se ["Sådan fjernes det trådløse Mini-Card" på side 39.](#page-38-0)
- 8 Følg instruktionerne fra [trin 1](#page-57-0) til [trin 4](#page-56-0) i ["Sådan fjernes bundkortet" på side 57.](#page-56-1)

- 1 Frakobl knapcellebatteriets kabel fra bundkortets stik.
- 2 Løft knapcellebatteriet, sammen med knapcellebatteriets kabel af bundkortet.

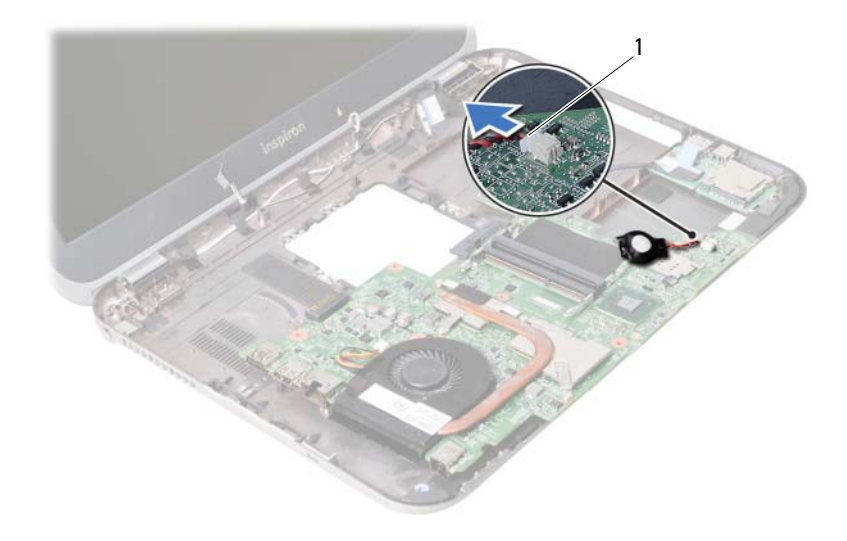

1 knapcellebatteriets kabel

## 26 Sådan genmonteres knapcellebatteriet

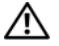

ADVARSEL! Før du arbejder med computerens indvendige dele, skal du læse de sikkerhedsinstruktioner, der fulgte med computeren, og følge trinene i ["Inden du](#page-6-0)  [går i gang" på side 7](#page-6-0). Efter du har udført arbejde på computerens indvendige dele, følg instruktionerne i ["Efter du har udført arbejde på computerens indvendige](#page-8-0)  [dele" på side 9](#page-8-0). Du kan finde yderligere oplysninger om bedste fremgangsmåder for sikkerhed på webstedet Regulatory Compliance på dell.com/regulatory\_compliance.

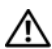

ADVARSEL! Batteriet kan eksplodere, hvis det installeres forkert. Udskift kun batteriet med den samme type eller en tilsvarende type. Bortskaf brugte batterier i henhold til producentens anvisninger.

### Procedure

Tilslut knapcellebatteriets kabel i bundkortets stik.

- 1 Følg instruktionerne fra [trin 2](#page-60-0) til [trin 5](#page-60-1) i ["Sådan genmonteres bundkortet" på side 61.](#page-60-2)
- 2 Genmonter harddisken. Se ["Sådan genmonteres harddisken" på side 37](#page-36-0).
- 3 Genmonter batteriet. Se ["Sådan genmonteres batteriet" på side 33](#page-32-0).
- 4 Genmonter håndledsstøtten. Se ["Sådan genmonteres håndledsstøtten" på side 29.](#page-28-0)
- 5 Genmonter tastaturet. Se ["Sådan genmonteres tastaturet" på side 23](#page-22-0).
- 6 Genmonter det optiske drev. Se ["Sådan genmonteres det optiske drevs modul"](#page-16-0)  [på side 17](#page-16-0).
- 7 Genmonter hukommelsesmodulerne. Se ["Sådan genmonteres](#page-12-2)  [hukommelsesmodulerne" på side 13](#page-12-2).
- 8 Følg procedurerne i "Efter du har udført arbejde på computerens indvendige [dele" på side 9](#page-8-0).

Sådan fjernes kølemodulet

ADVARSEL! Før du arbejder med computerens indvendige dele, skal du læse de sikkerhedsinstruktioner, der fulgte med computeren, og følge trinene i ["Inden du](#page-6-0)  [går i gang" på side 7](#page-6-0). Efter du har udført arbejde på computerens indvendige dele, følg instruktionerne i ["Efter du har udført arbejde på computerens indvendige](#page-8-0)  [dele" på side 9](#page-8-0). Du kan finde yderligere oplysninger om bedste fremgangsmåder for sikkerhed på webstedet Regulatory Compliance på dell.com/regulatory\_compliance.

- 1 Fjern hukommelsesmodulerne. Se ["Sådan fjernes hukommelsesmodulerne" på side 11.](#page-10-0)
- 2 Fjern det optiske drev. Se ["Sådan fjernes det optiske drevs modul" på side 15](#page-14-0).
- 3 Fjern tastaturet. Se ["Sådan fjernes tastaturet" på side 19.](#page-18-0)
- 4 Fjern håndledsstøtten. Se ["Sådan fjernes håndledsstøtten" på side 25](#page-24-0).
- 5 Fjern batteriet. Se ["Sådan fjernes batteriet" på side 31](#page-30-0).
- 6 Fjern harddisken. Se ["Sådan fjernes harddisken" på side 35](#page-34-0).
- 7 Fjern det trådløse Mini-Card. Se ["Sådan fjernes det trådløse Mini-Card" på side 39.](#page-38-0)
- 8 Følg instruktionerne fra [trin 1](#page-57-0) til [trin 4](#page-56-0) i ["Sådan fjernes bundkortet" på side 57.](#page-56-1)

- 1 Frakobl blæserkablet fra bundkortets stik.
- 2 Løsn i rækkefølge (angivet på kølelegemet) monteringsskruerne, der fastgør kølemodulet til bundkortet.
- 3 Løft kølemodulet af bundkortet.

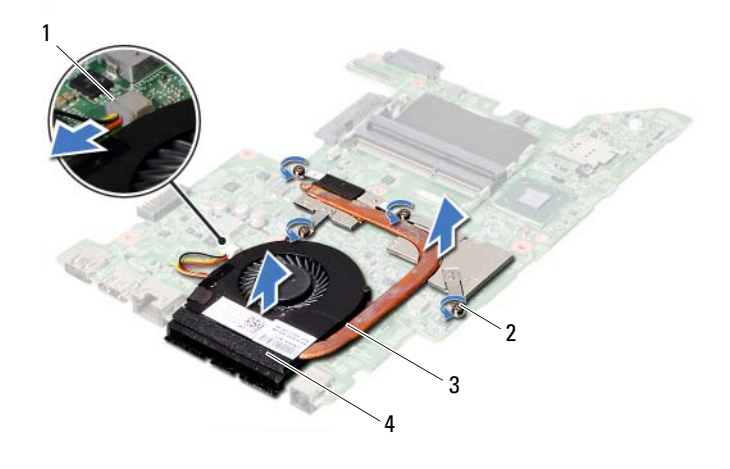

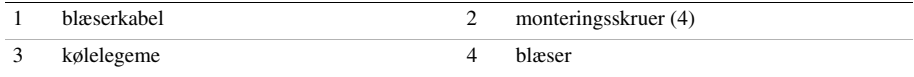

# 28 Sådan genmonteres den termiske køleenhed

ADVARSEL! Før du arbejder med computerens indvendige dele, skal du læse de sikkerhedsinstruktioner, der fulgte med computeren, og følge trinene i ["Inden du](#page-6-0)  [går i gang" på side 7](#page-6-0). Efter du har udført arbejde på computerens indvendige dele, følg instruktionerne i ["Efter du har udført arbejde på computerens indvendige](#page-8-0)  [dele" på side 9](#page-8-0). Du kan finde yderligere oplysninger om bedste fremgangsmåder for sikkerhed på webstedet Regulatory Compliance på dell.com/regulatory\_compliance.

### Procedure

- 1 Tør det termiske smøremiddel fra kølemodulets bund, og påfør det igen.
- 2 Flugt kølemodulets skruehuller med bundkortets skruehuller.
- 3 Stram i rækkefølge (angivet på kølelegemet) monteringsskruerne, der fastgør kølemodulet til bundkortet.
- 4 Tilslut blæserkablet til bundkortets stik.

- 1 Følg instruktionerne fra [trin 2](#page-60-0) til [trin 5](#page-60-1) i ["Sådan genmonteres bundkortet" på side 61.](#page-60-2)
- 2 Genmonter det trådløse Min-Card. Se ["Sådan genmonteres det trådløse Mini-Card"](#page-40-0)  [på side 41.](#page-40-0)
- 3 Genmonter harddisken. Se ["Sådan genmonteres harddisken" på side 37](#page-36-0).
- 4 Genmonter batteriet. Se ["Sådan genmonteres batteriet" på side 33](#page-32-0).
- 5 Genmonter håndledsstøtten. Se ["Sådan genmonteres håndledsstøtten" på side 29.](#page-28-0)
- 6 Genmonter tastaturet. Se ["Sådan genmonteres tastaturet" på side 23](#page-22-0).
- 7 Genmonter det optiske drev. Se ["Sådan genmonteres det optiske drevs modul"](#page-16-0)  [på side 17](#page-16-0).
- 8 Genmonter hukommelsesmodulerne. Se ["Sådan genmonteres](#page-12-2)  [hukommelsesmodulerne" på side 13](#page-12-2).
- 9 Følg procedurerne i ["Efter du har udført arbejde på computerens indvendige](#page-8-0)  [dele" på side 9](#page-8-0).

Sådan fjernes skærmmodulet

ADVARSEL! Før du arbejder med computerens indvendige dele, skal du læse de sikkerhedsinstruktioner, der fulgte med computeren, og følge trinene i ["Inden du](#page-6-0)  [går i gang" på side 7](#page-6-0). Efter du har udført arbejde på computerens indvendige dele, følg instruktionerne i ["Efter du har udført arbejde på computerens indvendige](#page-8-0)  [dele" på side 9](#page-8-0). Du kan finde yderligere oplysninger om bedste fremgangsmåder for sikkerhed på webstedet Regulatory Compliance på dell.com/regulatory\_compliance.

- 1 Fjern hukommelsesmodulerne. Se ["Sådan fjernes hukommelsesmodulerne" på side 11.](#page-10-0)
- 2 Fjern det optiske drev. Se ["Sådan fjernes det optiske drevs modul" på side 15](#page-14-0).
- 3 Fjern tastaturet. Se ["Sådan fjernes tastaturet" på side 19.](#page-18-0)
- 4 Fjern håndledsstøtten. Se ["Sådan fjernes håndledsstøtten" på side 25](#page-24-0).
- 5 Fjern batteriet. Se ["Sådan fjernes batteriet" på side 31](#page-30-0).
- 6 Fjern harddisken. Se ["Sådan fjernes harddisken" på side 35](#page-34-0).
- 7 Fjern det trådløse Mini-Card. Se ["Sådan fjernes det trådløse Mini-Card" på side 39.](#page-38-0)
- 8 Fjern mSATA-kortet. Se ["Sådan fjernes mSATA-kortet" på side 43](#page-42-0).
- 9 Fjern bundkortet. Se ["Sådan fjernes bundkortet" på side 57](#page-56-1).

- 1 Fjern skruerne, som holder skærmmodulet fast på computerens bund.
- 2 Løft skærmmodulet af computerbunden.

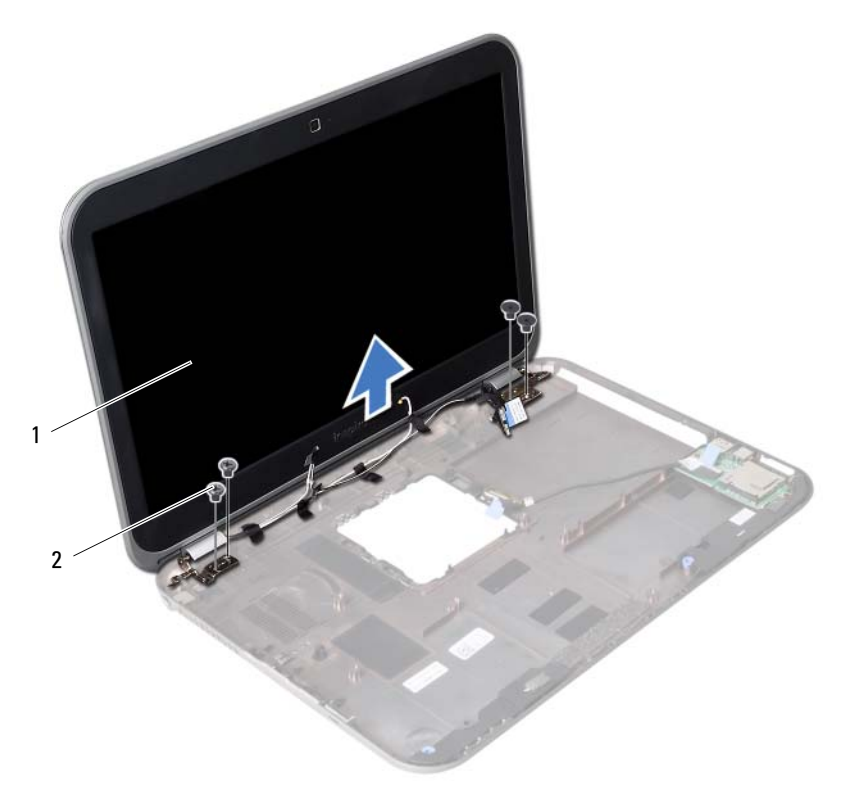

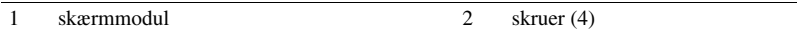
<span id="page-72-0"></span>Sådan genmonteres skærmmodulet

ADVARSEL! Før du arbejder med computerens indvendige dele, skal du læse de sikkerhedsinstruktioner, der fulgte med computeren, og følge trinene i ["Inden du](#page-6-0)  [går i gang" på side 7](#page-6-0). Efter du har udført arbejde på computerens indvendige dele, følg instruktionerne i ["Efter du har udført arbejde på computerens indvendige](#page-8-0)  [dele" på side 9](#page-8-0). Du kan finde yderligere oplysninger om bedste fremgangsmåder for sikkerhed på webstedet Regulatory Compliance på dell.com/regulatory\_compliance.

#### Procedure

- 1 Anbring skærmmodulet på computerbunden og flugt skærmmodulets skruehuller med computerbundens skruehuller.
- 2 Genmonter skruerne, der fastgør skærmmodulet til computerbunden.

- 1 Genmonter bundkortet. Se ["Sådan genmonteres bundkortet" på side 61.](#page-60-0)
- 2 Genmonter mSATA-kortet. Se ["Sådan genmonteres mSATA-kortet" på side 45.](#page-44-0)
- 3 Genmonter det trådløse Min-Card. Se ["Sådan genmonteres det trådløse Mini-Card"](#page-40-0)  [på side 41.](#page-40-0)
- 4 Genmonter harddisken. Se ["Sådan genmonteres harddisken" på side 37](#page-36-0).
- 5 Genmonter batteriet. Se ["Sådan genmonteres batteriet" på side 33](#page-32-0).
- 6 Genmonter håndledsstøtten. Se ["Sådan genmonteres håndledsstøtten" på side 29.](#page-28-0)
- 7 Genmonter tastaturet. Se ["Sådan genmonteres tastaturet" på side 23](#page-22-0).
- 8 Genmonter det optiske drev. Se ["Sådan genmonteres det optiske drevs modul"](#page-16-0)  [på side 17](#page-16-0).
- 9 Genmonter hukommelsesmodulerne. Se ["Sådan genmonteres](#page-12-0)  [hukommelsesmodulerne" på side 13](#page-12-0).
- 10 Følg procedurerne i ["Efter du har udført arbejde på computerens indvendige](#page-8-0)  [dele" på side 9](#page-8-0).

# <span id="page-74-0"></span>31 Sådan fjernes skærmrammen

ADVARSEL! Før du arbejder med computerens indvendige dele, skal du læse de sikkerhedsinstruktioner, der fulgte med computeren, og følge trinene i ["Inden du](#page-6-0)  [går i gang" på side 7](#page-6-0). Efter du har udført arbejde på computerens indvendige dele, følg instruktionerne i ["Efter du har udført arbejde på computerens indvendige](#page-8-0)  [dele" på side 9](#page-8-0). Du kan finde yderligere oplysninger om bedste fremgangsmåder for sikkerhed på webstedet Regulatory Compliance på dell.com/regulatory\_compliance.

- 1 Fjern hukommelsesmodulerne. Se ["Sådan fjernes hukommelsesmodulerne" på side 11.](#page-10-0)
- 2 Fjern det optiske drev. Se ["Sådan fjernes det optiske drevs modul" på side 15](#page-14-0).
- 3 Fjern tastaturet. Se ["Sådan fjernes tastaturet" på side 19.](#page-18-0)
- 4 Fjern håndledsstøtten. Se ["Sådan fjernes håndledsstøtten" på side 25](#page-24-0).
- 5 Fjern batteriet. Se ["Sådan fjernes batteriet" på side 31](#page-30-0).
- 6 Fjern harddisken. Se ["Sådan fjernes harddisken" på side 35](#page-34-0).
- 7 Fjern det trådløse Mini-Card. Se ["Sådan fjernes det trådløse Mini-Card" på side 39.](#page-38-0)
- 8 Fjern mSATA-kortet. Se ["Sådan fjernes mSATA-kortet" på side 43](#page-42-0).
- 9 Fjern bundkortet. Se ["Sådan fjernes bundkortet" på side 57](#page-56-0).
- 10 Fjern skærmmodulet. Se ["Sådan fjernes skærmmodulet" på side 71](#page-70-0).

- 1 Løft forsigtigt den inderste kant på skærmrammen fri med fingerspidserne.
- 2 Fjern skærmrammen fra skærmens bagdæksel.

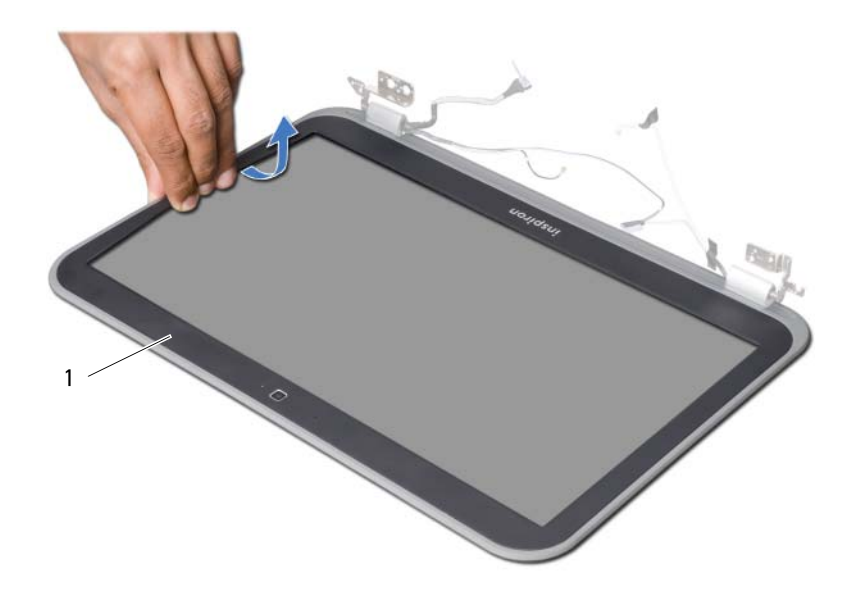

1 skærmramme

# <span id="page-76-0"></span>32 Sådan genmonteres skærmrammen

ADVARSEL! Før du arbejder med computerens indvendige dele, skal du læse de sikkerhedsinstruktioner, der fulgte med computeren, og følge trinene i ["Inden du](#page-6-0)  [går i gang" på side 7](#page-6-0). Efter du har udført arbejde på computerens indvendige dele, følg instruktionerne i ["Efter du har udført arbejde på computerens indvendige](#page-8-0)  [dele" på side 9](#page-8-0). Du kan finde yderligere oplysninger om bedste fremgangsmåder for sikkerhed på webstedet Regulatory Compliance på dell.com/regulatory\_compliance.

# Procedure

Flugt skærmrammen med skærmens bagdæksel, og klik den forsigtigt på plads.

- 1 Genmonter skærmmodulet. Se ["Sådan genmonteres skærmmodulet" på side 73.](#page-72-0)
- 2 Genmonter bundkortet. Se ["Sådan genmonteres bundkortet" på side 61.](#page-60-0)
- 3 Genmonter mSATA-kortet. Se ["Sådan genmonteres mSATA-kortet" på side 45](#page-44-0).
- 4 Genmonter det trådløse Min-Card. Se ["Sådan genmonteres det trådløse Mini-Card"](#page-40-0)  [på side 41.](#page-40-0)
- 5 Genmonter harddisken. Se ["Sådan genmonteres harddisken" på side 37](#page-36-0).
- 6 Genmonter batteriet. Se ["Sådan genmonteres batteriet" på side 33](#page-32-0).
- 7 Genmonter håndledsstøtten. Se ["Sådan genmonteres håndledsstøtten" på side 29.](#page-28-0)
- 8 Genmonter tastaturet. Se ["Sådan genmonteres tastaturet" på side 23](#page-22-0).
- 9 Genmonter det optiske drev. Se ["Sådan genmonteres det optiske drevs modul"](#page-16-0)  [på side 17](#page-16-0).
- 10 Genmonter hukommelsesmodulerne. Se ["Sådan genmonteres](#page-12-0)  [hukommelsesmodulerne" på side 13](#page-12-0).
- 11 Følg procedurerne i ["Efter du har udført arbejde på computerens indvendige](#page-8-0)  [dele" på side 9](#page-8-0).

# <span id="page-78-0"></span>33 Sådan fjernes skærmhængslet

ADVARSEL! Før du arbejder med computerens indvendige dele, skal du læse de sikkerhedsinstruktioner, der fulgte med computeren, og følge trinene i ["Inden du](#page-6-0)  [går i gang" på side 7](#page-6-0). Efter du har udført arbejde på computerens indvendige dele, følg instruktionerne i ["Efter du har udført arbejde på computerens indvendige](#page-8-0)  [dele" på side 9](#page-8-0). Du kan finde yderligere oplysninger om bedste fremgangsmåder for sikkerhed på webstedet Regulatory Compliance på dell.com/regulatory\_compliance.

- 1 Fjern hukommelsesmodulerne. Se ["Sådan fjernes hukommelsesmodulerne" på side 11.](#page-10-0)
- 2 Fjern det optiske drev. Se ["Sådan fjernes det optiske drevs modul" på side 15](#page-14-0).
- 3 Fjern tastaturet. Se ["Sådan fjernes tastaturet" på side 19.](#page-18-0)
- 4 Fjern håndledsstøtten. Se ["Sådan fjernes håndledsstøtten" på side 25](#page-24-0).
- 5 Fjern batteriet. Se ["Sådan fjernes batteriet" på side 31](#page-30-0).
- 6 Fjern harddisken. Se ["Sådan fjernes harddisken" på side 35](#page-34-0).
- 7 Fjern det trådløse Mini-Card. Se ["Sådan fjernes det trådløse Mini-Card" på side 39.](#page-38-0)
- 8 Fjern mSATA-kortet. Se ["Sådan fjernes mSATA-kortet" på side 43](#page-42-0).
- 9 Fjern bundkortet. Se ["Sådan fjernes bundkortet" på side 57](#page-56-0).
- 10 Fjern skærmmodulet. Se ["Sådan fjernes skærmmodulet" på side 71](#page-70-0).
- 11 Fjern skærmrammen. Se "Efter du har udført arbejde på computerens indvendige [dele" på side 9](#page-8-0).

- 1 Fjern skruerne, der fastgør skærmhængslerne skærmpanelet.
- 2 Løft skærmhængslerne væk fra skærmens bagdæksel.

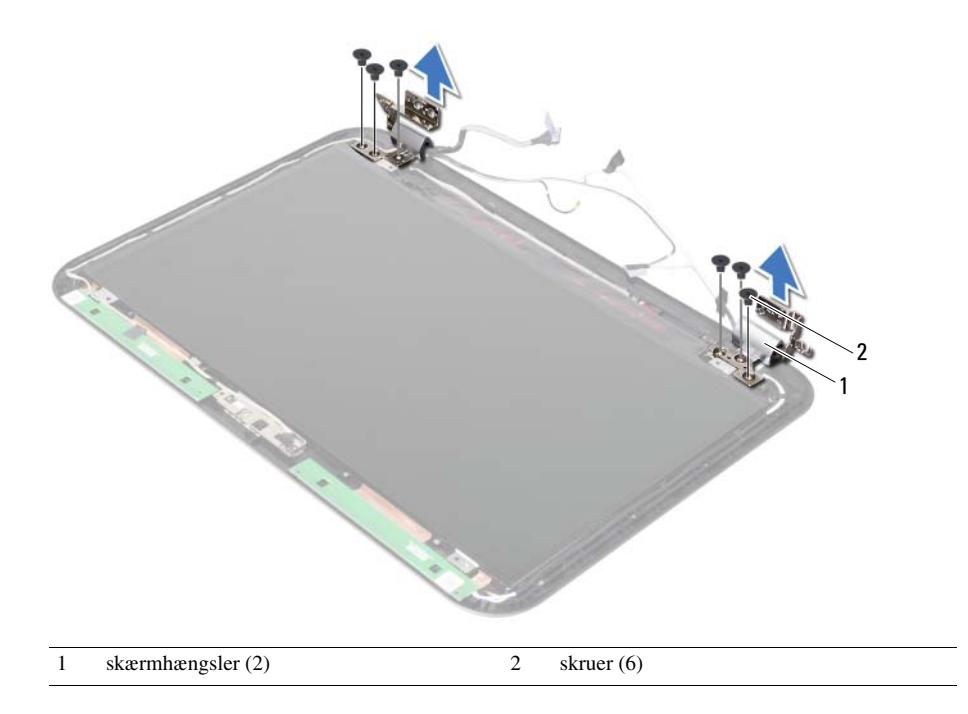

#### <span id="page-80-0"></span>34 Sådan genmonteres skærmhængslerne

ADVARSEL! Før du arbejder med computerens indvendige dele, skal du læse de sikkerhedsinstruktioner, der fulgte med computeren, og følge trinene i ["Inden du](#page-6-0)  [går i gang" på side 7](#page-6-0). Efter du har udført arbejde på computerens indvendige dele, følg instruktionerne i ["Efter du har udført arbejde på computerens indvendige](#page-8-0)  [dele" på side 9](#page-8-0). Du kan finde yderligere oplysninger om bedste fremgangsmåder for sikkerhed på webstedet Regulatory Compliance på dell.com/regulatory\_compliance.

#### Procedure

- 1 Flugt skærmhængslernes skruehuller med skruehullerne på skærmens bagdæksel.
- 2 Genmonter skruerne, der fastgør skærmhængslerne til skærmens bagdæksel.

- 1 Genmonter skærmrammen. Se ["Sådan genmonteres skærmrammen" på side 77.](#page-76-0)
- 2 Genmonter skærmmodulet. Se ["Sådan genmonteres skærmmodulet" på side 73.](#page-72-0)
- 3 Genmonter bundkortet. Se ["Sådan genmonteres bundkortet" på side 61.](#page-60-0)
- 4 Genmonter mSATA-kortet. Se ["Sådan genmonteres mSATA-kortet" på side 45](#page-44-0).
- 5 Genmonter det trådløse Min-Card. Se ["Sådan genmonteres det trådløse Mini-Card"](#page-40-0)  [på side 41.](#page-40-0)
- 6 Genmonter harddisken. Se ["Sådan genmonteres harddisken" på side 37](#page-36-0).
- 7 Genmonter batteriet. Se ["Sådan genmonteres batteriet" på side 33](#page-32-0).
- 8 Genmonter håndledsstøtten. Se ["Sådan genmonteres håndledsstøtten" på side 29.](#page-28-0)
- 9 Genmonter tastaturet. Se ["Sådan genmonteres tastaturet" på side 23](#page-22-0).
- 10 Genmonter det optiske drev. Se "Sådan genmonteres det optiske drevs modul" [på side 17](#page-16-0).
- 11 Genmonter hukommelsesmodulerne. Se "Sådan genmonteres [hukommelsesmodulerne" på side 13](#page-12-0).
- 12 Følg procedurerne i ["Efter du har udført arbejde på computerens indvendige](#page-8-0)  [dele" på side 9](#page-8-0).

# 35 Sådan fjernes skærmpanelet

ADVARSEL! Før du arbejder med computerens indvendige dele, skal du læse de sikkerhedsinstruktioner, der fulgte med computeren, og følge trinene i ["Inden du](#page-6-0)  [går i gang" på side 7](#page-6-0). Efter du har udført arbejde på computerens indvendige dele, følg instruktionerne i ["Efter du har udført arbejde på computerens indvendige](#page-8-0)  [dele" på side 9](#page-8-0). Du kan finde yderligere oplysninger om bedste fremgangsmåder for sikkerhed på webstedet Regulatory Compliance på dell.com/regulatory\_compliance.

- 1 Fjern hukommelsesmodulerne. Se ["Sådan fjernes hukommelsesmodulerne" på side 11.](#page-10-0)
- 2 Fjern det optiske drev. Se ["Sådan fjernes det optiske drevs modul" på side 15](#page-14-0).
- 3 Fjern tastaturet. Se ["Sådan fjernes tastaturet" på side 19.](#page-18-0)
- 4 Fjern håndledsstøtten. Se ["Sådan fjernes håndledsstøtten" på side 25](#page-24-0).
- 5 Fjern batteriet. Se ["Sådan fjernes batteriet" på side 31](#page-30-0).
- 6 Fjern harddisken. Se ["Sådan fjernes harddisken" på side 35](#page-34-0).
- 7 Fjern det trådløse Mini-Card. Se ["Sådan fjernes det trådløse Mini-Card" på side 39.](#page-38-0)
- 8 Fjern mSATA-kortet. Se ["Sådan fjernes mSATA-kortet" på side 43](#page-42-0).
- 9 Fjern bundkortet. Se ["Sådan fjernes bundkortet" på side 57](#page-56-0).
- 10 Fjern skærmmodulet. Se ["Sådan fjernes skærmmodulet" på side 71](#page-70-0).
- 11 Fjern skærmrammen. Se ["Sådan fjernes skærmrammen" på side 75](#page-74-0).
- 12 Fjern skærmhængslerne. Se ["Sådan fjernes skærmhængslet" på side 79.](#page-78-0)

- 1 Fjern skruerne, der fastgør skærmpanelet til skærmens bagdæksel.
- 2 Løft forsigtigt skærmpanelet og vend det om.

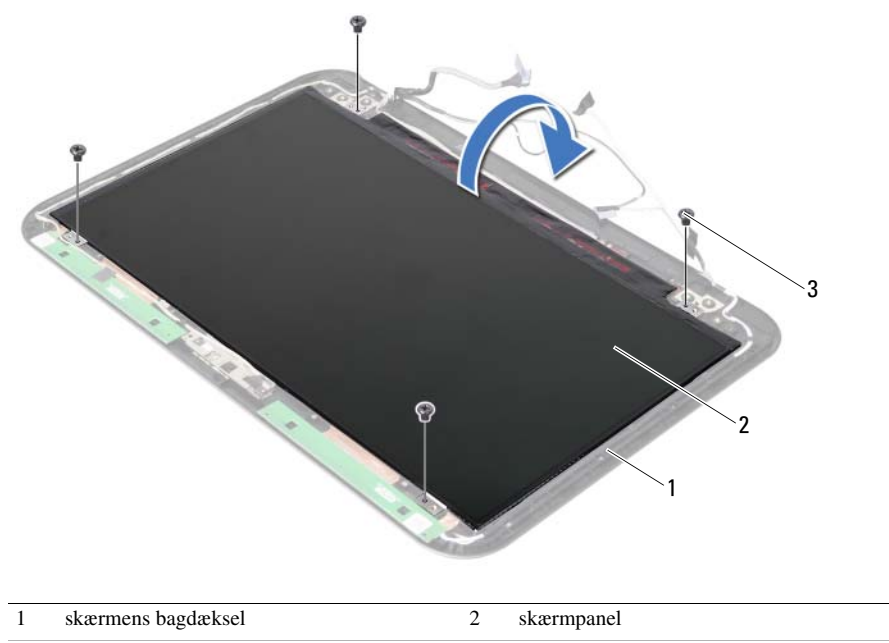

 $\overline{3}$  skruer (4)

- Skræl tapen, der er påsat over skærmkablet af.
- Frakobl skærmkablet fra skærmpanelets stik.

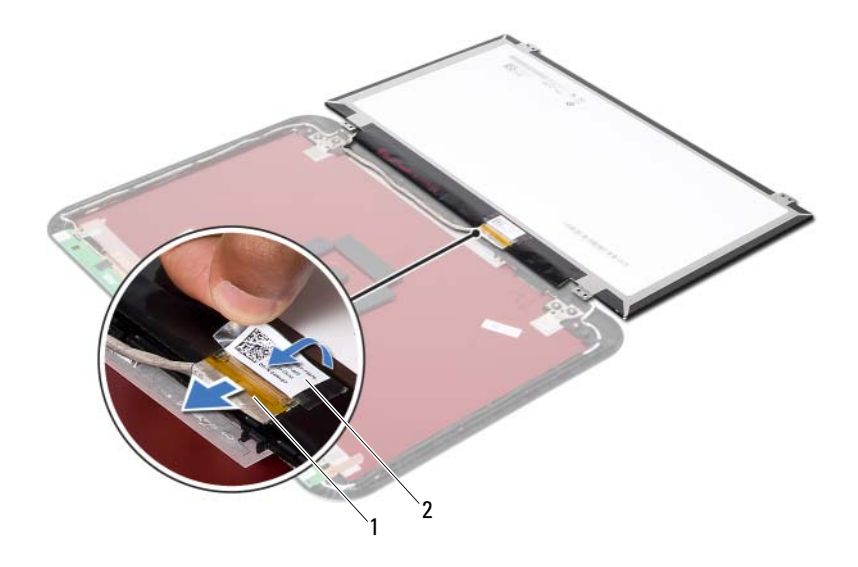

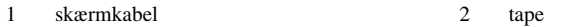

# 36 Sådan genmonteres skærmpanelet

ADVARSEL! Før du arbejder med computerens indvendige dele, skal du læse de sikkerhedsinstruktioner, der fulgte med computeren, og følge trinene i ["Inden du](#page-6-0)  [går i gang" på side 7](#page-6-0). Efter du har udført arbejde på computerens indvendige dele, følg instruktionerne i ["Efter du har udført arbejde på computerens indvendige](#page-8-0)  [dele" på side 9](#page-8-0). Du kan finde yderligere oplysninger om bedste fremgangsmåder for sikkerhed på webstedet Regulatory Compliance på dell.com/regulatory\_compliance.

#### Procedure

- 1 Tilslut skærmkablet til skærmpanelets stik.
- 2 Fastgør tapen over skærmkablet.
- 3 Anbring forsigtigt skærmpanelet på skærmens bagdæksel.
- 4 Flugt skærmpanelets skruehuller med skruehullerne på skærmens bagdæksel.
- 5 Genmonter skruerne, der fastgør skærmpanelet til skærmens bagdæksel.

- 1 Genmonter skærmhængslerne. Se ["Sådan genmonteres skærmhængslerne" på side 81](#page-80-0).
- 2 Genmonter skærmrammen. Se ["Sådan genmonteres skærmrammen" på side 77.](#page-76-0)
- 3 Genmonter skærmmodulet. Se ["Sådan genmonteres skærmmodulet" på side 73.](#page-72-0)
- 4 Genmonter bundkortet. Se ["Sådan genmonteres bundkortet" på side 61.](#page-60-0)
- 5 Genmonter mSATA-kortet. Se ["Sådan genmonteres mSATA-kortet" på side 45](#page-44-0).
- 6 Genmonter det trådløse Min-Card. Se ["Sådan genmonteres det trådløse Mini-Card"](#page-40-0)  [på side 41.](#page-40-0)
- 7 Genmonter harddisken. Se ["Sådan genmonteres harddisken" på side 37](#page-36-0).
- 8 Genmonter batteriet. Se ["Sådan genmonteres batteriet" på side 33](#page-32-0).
- 9 Genmonter håndledsstøtten. Se ["Sådan genmonteres håndledsstøtten" på side 29.](#page-28-0)
- 10 Genmonter tastaturet. Se ["Sådan genmonteres tastaturet" på side 23](#page-22-0).
- 11 Genmonter det optiske drev. Se "Sådan genmonteres det optiske drevs modul" [på side 17](#page-16-0).
- 12 Genmonter hukommelsesmodulerne. Se ["Sådan genmonteres](#page-12-0)  [hukommelsesmodulerne" på side 13](#page-12-0).
- 13 Følg procedurerne i "Efter du har udført arbejde på computerens indvendige [dele" på side 9](#page-8-0).

Sådan fjernes kameramodulet

ADVARSEL! Før du arbejder med computerens indvendige dele, skal du læse de sikkerhedsinstruktioner, der fulgte med computeren, og følge trinene i ["Inden du](#page-6-0)  [går i gang" på side 7](#page-6-0). Efter du har udført arbejde på computerens indvendige dele, følg instruktionerne i ["Efter du har udført arbejde på computerens indvendige](#page-8-0)  [dele" på side 9](#page-8-0). Du kan finde yderligere oplysninger om bedste fremgangsmåder for sikkerhed på webstedet Regulatory Compliance på dell.com/regulatory\_compliance.

- 1 Fjern hukommelsesmodulerne. Se ["Sådan fjernes hukommelsesmodulerne" på side 11.](#page-10-0)
- 2 Fjern det optiske drev. Se ["Sådan fjernes det optiske drevs modul" på side 15](#page-14-0).
- 3 Fjern tastaturet. Se ["Sådan fjernes tastaturet" på side 19.](#page-18-0)
- 4 Fjern håndledsstøtten. Se ["Sådan fjernes håndledsstøtten" på side 25](#page-24-0).
- 5 Fjern batteriet. Se ["Sådan fjernes batteriet" på side 31](#page-30-0).
- 6 Fjern harddisken. Se ["Sådan fjernes harddisken" på side 35](#page-34-0).
- 7 Fjern det trådløse Mini-Card. Se ["Sådan fjernes det trådløse Mini-Card" på side 39.](#page-38-0)
- 8 Fjern bundkortet. Se ["Sådan fjernes bundkortet" på side 57](#page-56-0).
- 9 Fjern skærmmodulet. Se ["Sådan fjernes skærmmodulet" på side 71](#page-70-0).
- 10 Fjern skærmrammen. Se ["Sådan fjernes skærmrammen" på side 75](#page-74-0).

- 1 Fjern kamerakablet fra stikket på kameramodulet.
- 2 Løft kameramodulet af skærmens bagdækslet.

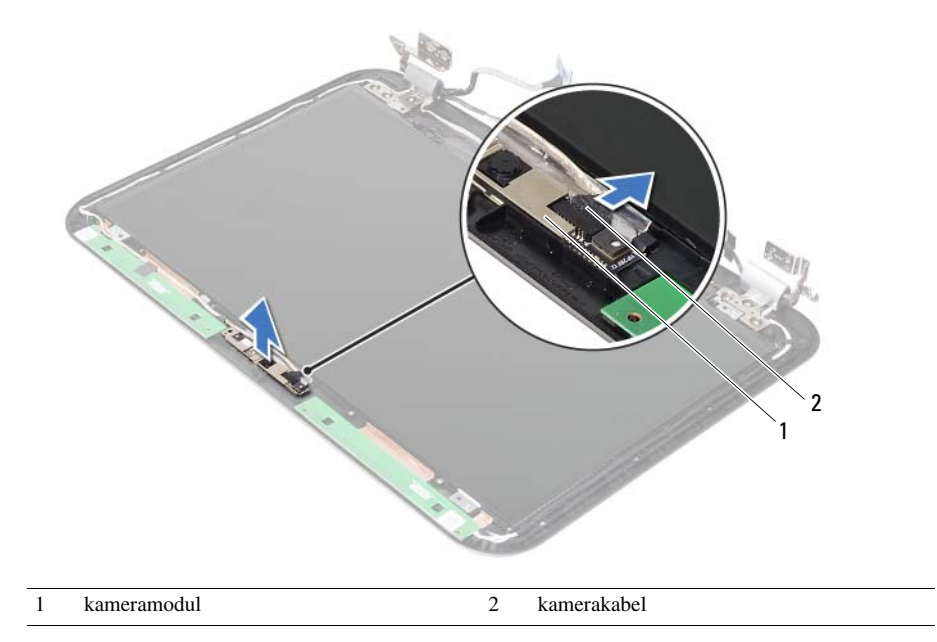

Sådan genmonteres kameramodulet

ADVARSEL! Før du arbejder med computerens indvendige dele, skal du læse de sikkerhedsinstruktioner, der fulgte med computeren, og følge trinene i ["Inden du](#page-6-0)  [går i gang" på side 7](#page-6-0). Efter du har udført arbejde på computerens indvendige dele, følg instruktionerne i ["Efter du har udført arbejde på computerens indvendige](#page-8-0)  [dele" på side 9](#page-8-0). Du kan finde yderligere oplysninger om bedste fremgangsmåder for sikkerhed på webstedet Regulatory Compliance på dell.com/regulatory\_compliance.

#### Procedure

- 1 Flugt kameramodulet på skærmens bagdækslet.
- 2 Tilslut kamerakablet til kameramodulets stik

- 1 Genmonter skærmrammen. Se ["Sådan genmonteres skærmrammen" på side 77.](#page-76-0)
- 2 Genmonter skærmmodulet. Se ["Sådan genmonteres skærmmodulet" på side 73.](#page-72-0)
- 3 Genmonter bundkortet. Se ["Sådan genmonteres bundkortet" på side 61.](#page-60-0)
- 4 Genmonter det trådløse Min-Card. Se ["Sådan genmonteres det trådløse Mini-Card"](#page-40-0)  [på side 41.](#page-40-0)
- 5 Genmonter harddisken. Se ["Sådan genmonteres harddisken" på side 37](#page-36-0).
- 6 Genmonter batteriet. Se ["Sådan genmonteres batteriet" på side 33](#page-32-0).
- 7 Genmonter håndledsstøtten. Se ["Sådan genmonteres håndledsstøtten" på side 29.](#page-28-0)
- 8 Genmonter tastaturet. Se ["Sådan genmonteres tastaturet" på side 23](#page-22-0).
- 9 Genmonter det optiske drev. Se ["Sådan genmonteres det optiske drevs modul"](#page-16-0)  [på side 17](#page-16-0).
- 10 Genmonter hukommelsesmodulerne. Se ["Sådan genmonteres](#page-12-0)  [hukommelsesmodulerne" på side 13](#page-12-0).
- 11 Følg procedurerne i ["Efter du har udført arbejde på computerens indvendige](#page-8-0)  [dele" på side 9](#page-8-0).

# 39 Sådan flashopdateres BIOS

Du skal muligvis flashe BIOS, når der er en opdatering tilgængelig, eller efter at bundkortet genmonteres. For at flash-opdatere BIOS:

- 1 Tænd computeren.
- 2 Gå til support.dell.com/support/downloads.
- 3 Find filen med BIOS-opdateringen til computeren:

OBS! Du finder servicekoden på en mærkat på computerens bagside. Du kan finde flere oplysninger i *Hurtigstartguiden*, som du fik sammen med computeren

Hvis du har computerens Servicekode eller Kode til ekspresservice:

- a Indtast computerens servicekode eller ekspres-servicekode i feltet Service Tag eller Express Service Code.
- b Klik på Submit (Send), og fortsæt til [trin 4](#page-92-0).

Hvis du ikke har computerens Servicekode eller Kode til ekspresservice:

- a Vælg en af følgende muligheder:
	- Registrer automatisk Servicekoden for mig
	- Vælg fra listen Mine produkter og tjenester
	- Vælg fra en liste med alle Dell-produkter
- **b** Klik på **Fortsæt** og følg vejledningen på skærmen.
- <span id="page-92-0"></span>4 Der vises en liste over resultater på skærmen. Klik på BIOS.
- 5 Klik på Hent nu for at hente den seneste BIOS-fil.
- 6 Klik i Please select your download method below (Vælg overførselsmetode nedenfor)-vinduet, på For Single File Download via Browser (For Overførsel af enkel fil via browser), og klik derefter på Download Now (Hent nu). Vinduet Filoverførsel vises.
- 7 Vælg i vinduet Save As, en passende placering på computeren at overføre filen til.
- 8 Klik, hvis vinduet Overførsel gennemført vises, på Luk.
- 9 Naviger til mappen du overførte filen med BIOS-opdateringen til.
- 10 Dobbeltklik på ikonet for filen med BIOS-opdateringen, og følg vejledningen på skærmen.